# TECHNICKÁ UNIVERZITA V LIBERCI

Fakulta mechatroniky, informatiky a mezioborových studií

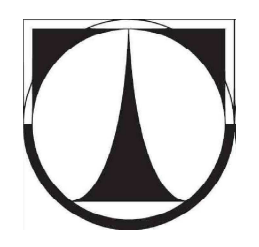

# DIPLOMOVÁ PRÁCE

Liberec 2013 Bc. Petra Bohadlová

## **TECHNICKÁ UNIVERZITA V LIBERCI**

Fakulta mechatroniky, informatiky a mezioborových studií

Studijní program: Elektrotechnika a informatika Studijní obor: Mechatronika

# **Sběr a vyhodnocení dat z laboratorního porozimetru**

## **Laboratory Porosimeter – Data Acquisition and Evaluation**

**Diplomová práce** 

Autor: **Bc. Petra Bohadlová**  Vedoucí práce: Ing. Petr Šidlof, Ph.D. Konzultant: Ing. Michal Komárek, Ph.D.

V Liberci 13.4.2013

ZADÁNÍ

### **Prohlášení**

 Byl(a) jsem seznámen(a) s tím, že na mou diplomovou práci se plně vztahuje zákon č. 121/2000 Sb., o právu autorském, zejména § 60 – školní dílo.

 Beru na vědomí, že Technická univerzita v Liberci (TUL) nezasahuje do mých autorských práv užitím mé diplomové práce pro vnitřní potřebu TUL.

 Užiji-li diplomovou práci nebo poskytnu-li licenci k jejímu využití, jsem si vědom povinnosti informovat o této skutečnosti TUL; v tomto případě má TUL právo ode mne požadovat úhradu nákladů, které vynaložila na vytvoření díla, až do jejich skutečné výše.

 Diplomovou práci jsem vypracoval(a) samostatně s použitím uvedené literatury a na základě konzultací s vedoucím diplomové práce a konzultantem.

Datum

Podpis

### **Poděkování**

 Tento prostor bych chtěla využít k poděkování panu Jakubovi Hrůzovi za seznámení s měřicí aparaturou MACROPULOS 55 a dobré uživatelské připomínky k vytvářenému programu.

### **Abstrakt**

 Tato práce se zabývá automatizací měřícího pracoviště pro zjišťování velikosti průměrného póru textilie pomocí bublinkové metody. Pro splnění cíle musely být vybrány měřicí přístroje (průtokoměr, tlakoměr) s vhodným výstupním signálem. Dále musela být zajištěna komunikace mezi těmito přístroji a počítačem. Toho bylo docíleno pomocí sériového rozhraní. Zasílání požadavků na data a čtení odpovědí přístrojů zprostředkovává aplikace naprogramovaná pro tento účel ve vývojovém prostředí LabView. Tato práce obsahuje nejen parametry komunikace, ale i její popis.

 Další část této práce se věnuje výpočtu hodnot průtoku a tlaku, jejich zpracování a vyhodnocení, které je taktéž řešeno ve vývojovém prostředí LabView. Výsledkem byly grafické závislosti průtoku na tlaku. Jedna závislost byla měřena za sucha a druhá při nanesené smáčivé kapalině. Průsečík těchto závislostí poskytuje data pro konečný výpočet průměrného póru textilie. Při řešení tohoto úkolu byl kladen důraz na jednoduchost obsluhy programu.

### **Abstract**

 This diploma thesis deals with process automation of laboratory porosimeter. It measures average pore in given textile sample and it is based on "bubble" measuring method. This method requires two sensors – flow meter and pressure meter. At the beginning of work on this project right measuring instruments has to been chosen. This decision was based on many parameters such as range, type of communication etc. Serial communication is the simplest but still reliable connection to the PC so this type was chosen. Data from instruments was read by custom application written for this purpose in LabView. Thissubroutine for serial port handling is closely described in the next section with serial communication description.

 Main application computes dependency of flow on pressure from acquired data. It is also written in Labview. There were two measuring stages – with dry sample and with sample exposed to the wetting liquid. These dependencies formed an intersection point which coordinates were then used for result computation. Main application was written in orderto ease of use and good readability.

## Obsah

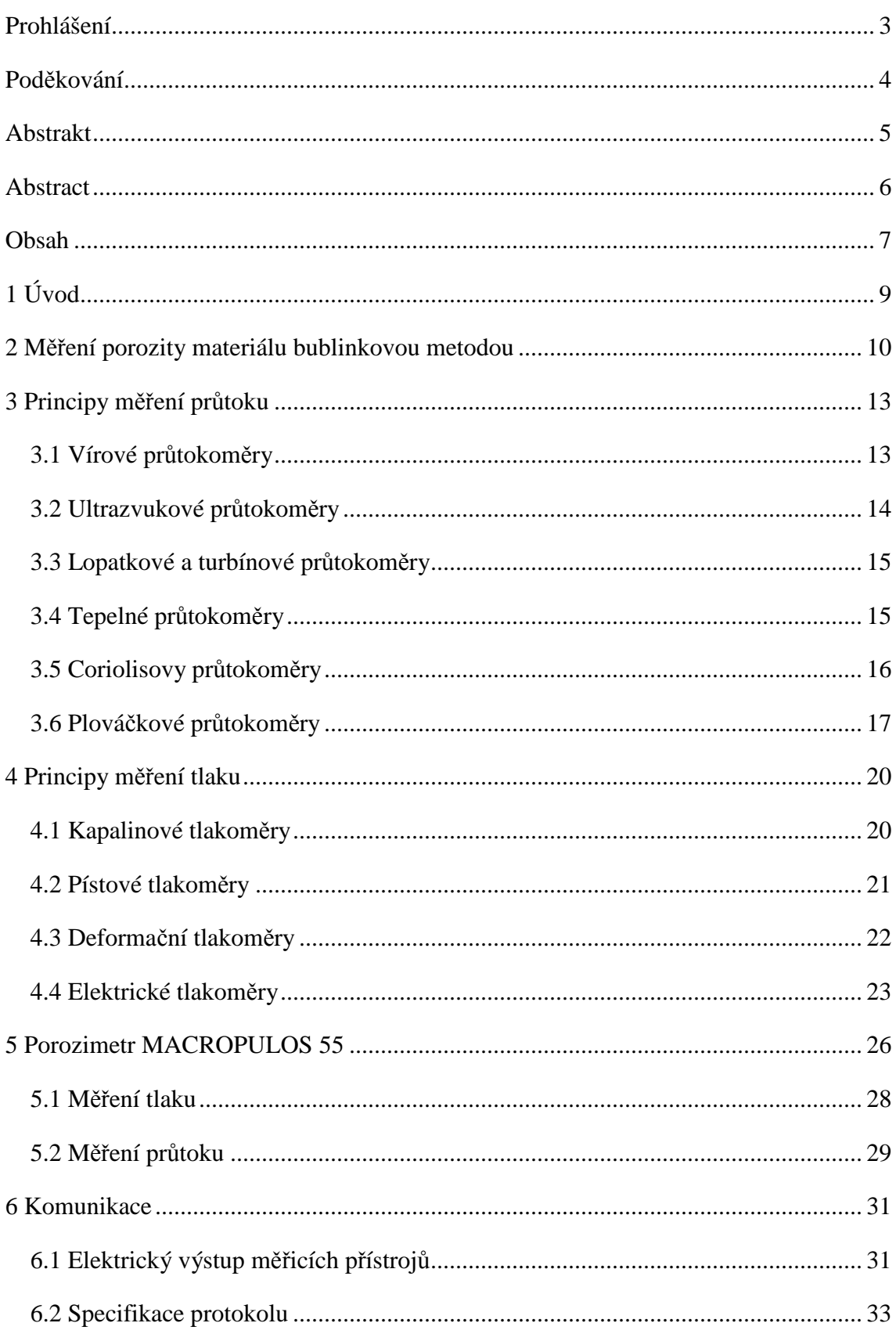

#### Technická univerzita v Liberci

#### Fakulta mechatroniky, informatiky a mezioborových studií

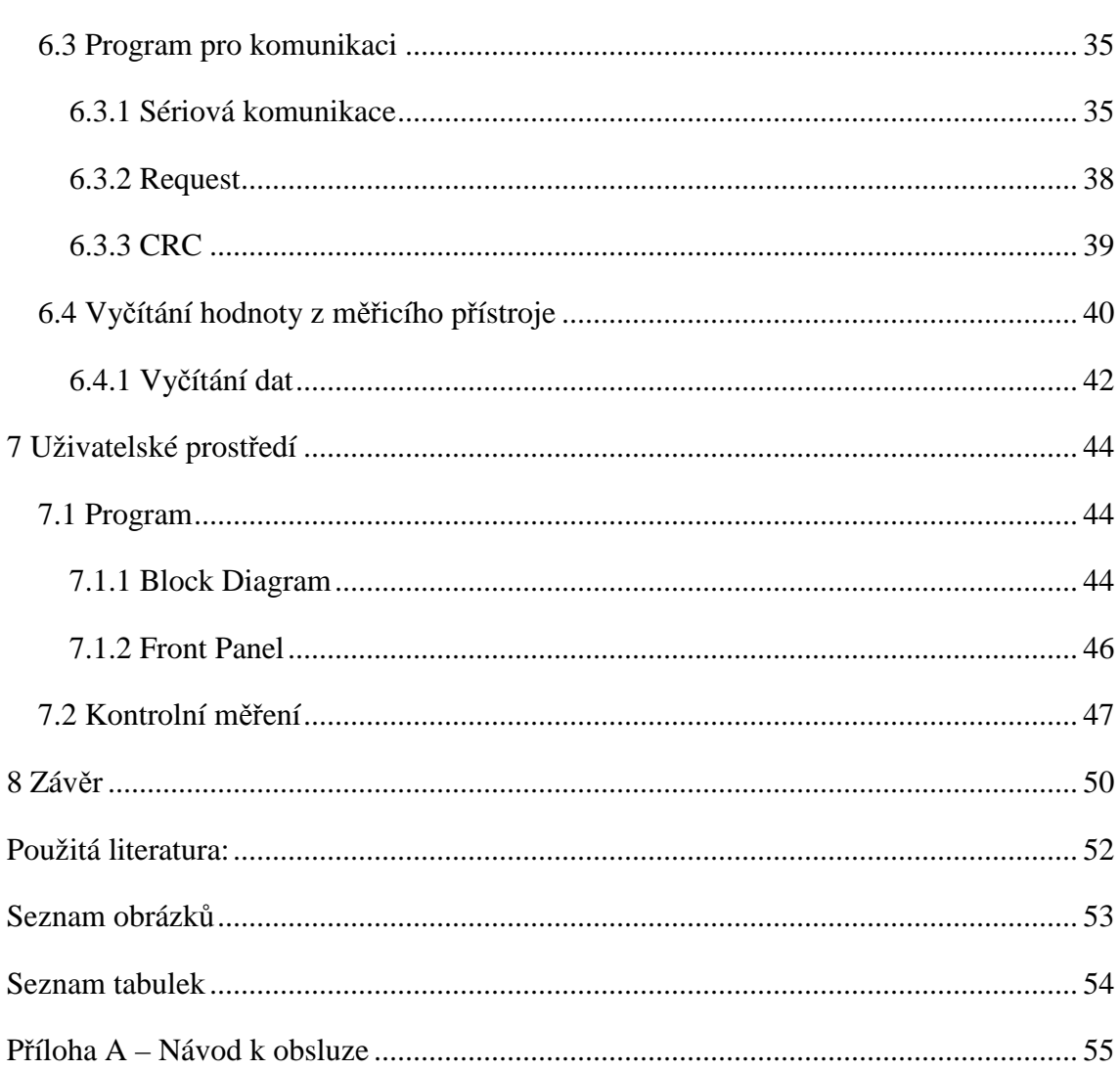

## **1 Úvod**

 Porozita je definována jako procento vlákenného materiálu nezaplněného vlákny. Tato vlastnost textilních materiálů se může zjišťovat pomocí obrazové analýzy, prosévání definovaných částic skrz textilii a pomocí průniku tekutiny skrz textilii. Tato metoda se může provádět buď vtlačováním nesmáčivé tekutiny, nebo vytlačováním smáčivé tekutiny, což je tzv. bublinková metoda.

 Technická univerzita v Liberci má na svém pracovišti jeden porozimetr, který využívá bublinkové metody, avšak zjištění velikosti průměrného póru je velice zdlouhavé, uživatelsky nepohodlné a přístroj v současné době ani nevyhovuje požadavkům na velikost tlaku v potrubí. Proto byl sestaven nový porozimetr, který nejen odolává vyšším tlakům, ale je také uživatelsky přístupnější.

 Cílem této práce bylo vytvořit pracoviště pro měření porozity textilních materiálů pomocí bublinkové metody. Pro splnění tohoto úkolu bylo nutné vybrat měřicí přístroje pro měření tlaku a průtoku vzduchu, vyrobit kabely pro komunikaci měřicích přístrojů s počítačem, seznámit se s výstupy vybraných měřicích přístrojů a s knihovnami VISA v LabView a v tomto prostředí vytvořit program pro automatizované měření.

 Vytvořený program byl rozdělen na dvě části a to na komunikaci a uživatelské prostředí. V uživatelském prostředí je možno nastavovat parametry pro měření a graficky znázorňovat měřené průběhy.

## **2 Měření porozity materiálu bublinkovou metodou**

Pomocí bublinkové metody můžeme měřit velikost největšího, nejmenšího nebo průměrného póru textilie, u níž je p ředpokládaný kruhový tvar póru. Na tuto textilii průměrného póru textilie, u níž je předpokládaný kruhový tvar póru. Na tuto textilii<br>naneseme z jedné strany smáčivou kapalinu. Síla povrchového napětí F<sub>7</sub>, vznikající při průchodu vzduchu textilií, je dána obvodem daného póru a povrchovým nap ětím γ. Na druhou stranu textilie pů sobíme tlakem vzduchu, který zabraňuje prů chodu kapaliny textilií, tlakovou silou F<sub>p</sub>. Tato síla je dána tlakem p, který působí na kapalinu a plochou kruhového póru A<sub>pore</sub> o průměru D.

 Z rovnováhy síly povrchového nap ětí a síly tlakové, působících z obou stran textilie, můžeme následně vypočítat velikost průměrného póru. Ve výpočtech zanedbáváme gravitační sílu, která při nanesení tenké vrstvy kapaliny nemá na výpo č et velký vliv.

 Obr. 2.1 znázorňuje princip měření porozity textilních materiál ů bublinkovou metodou. Ukazuje působení sil, pomocí nichž se vytvoří bublinka na povrchu textilie.

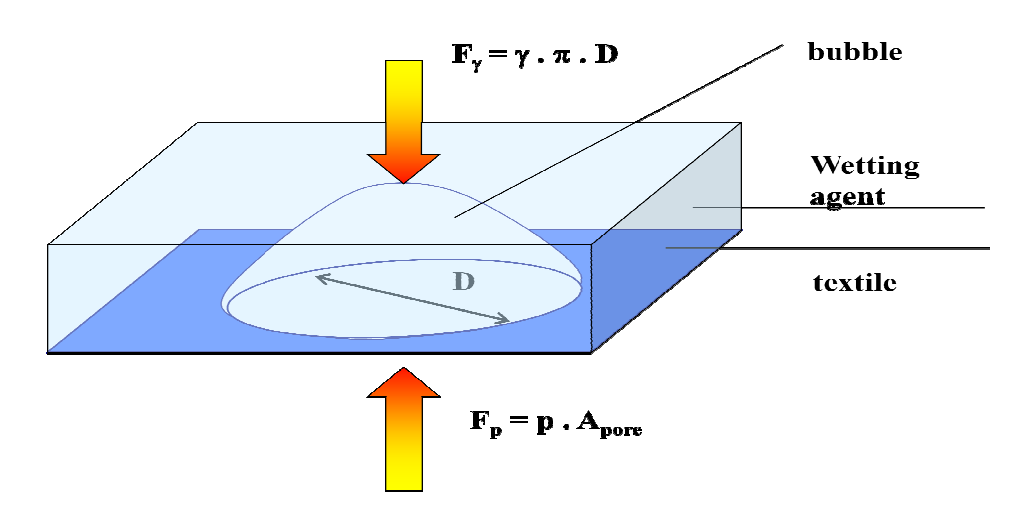

*Obr. 2.1 Princip bublinkové metody m ěření porozity materiálu, převzato z [1]*

 Z praktického hlediska je nejjednodušší zjišťovat velikost největšího póru, protože právě u něj se při zvyšování tlaku vzduchu objeví první bublinka. Naším úkolem však je měřit velikost průměrného póru. P ů Pro to je nutné naměřit dvě charakteristiky závislostí průtoku na tlaku vzduchu. Nejprve naměříme závislost průtoku na tlaku se vzorkem textilie, která je suchá a pak tuto textilii namočíme smáčivou kapalinou a opět naměříme danou závislost.

 Jak měřit velikost největšího, průměrného i nejmenšího póru textilie popisuje norma ASTM F 316 – 3. Tato norma říká, že tlak potřebný pro výpočet průměrného póru textilie získáme ze závislostí průtoku na tlaku. Při měření za sucha je hodnota tlaku dělena dvěma.

 Nyní můžeme takto upravené hodnoty nanést do grafu, kde ve většině případů musíme provést extrapolaci dat, abychom získali průsečík naměřených závislostí. Z tohoto průsečíku získáme hodnotu tlaku pro potřebný výpočet. Ve vztahu (2.1)

$$
\gamma \cdot \pi \cdot D = p \cdot A_{pore} \tag{2.1}
$$

je znázorněna rovnováha sil *Fγ* a *Fp*.

Velikost průměrného póru textilie je pak dána rovnicí (2.2),

$$
D_{pr\mathbf{\hat{u}}m\mathbf{\hat{e}}rn\mathbf{\hat{y}}} = 4\frac{\gamma}{p} \tag{2.2}
$$

kterou jsme získali úpravou vztahu pro rovnováhu sil.

 Jak bylo již zmíněno, tak námi naměřené závislosti průtoku na tlaku se bez extrapolace protnou jen ve výjimečných případech. Nyní nastává otázka, jakou křivkou máme dané grafy proložit. Regresní funkce není v normě ASTM F 316 – 3 specifikována, a může být různá u každého vzorku textilie. Prakticky to pan Ing. Jakub Hrůza, Ph.D., vedoucí laboratoře řeší tak, že body proloží několika závislostmi, jejichž vhodnost posoudí podle hodnoty spolehlivosti. Nejčastěji vyhovuje lineární a polynomická závislost.

 Od začátku předpokládáme, že prostor mezi vláky textilie je kruhový, což ve skutečnosti není. My se však této představy můžeme držet, protože se tato měření provádějí kvůli filtraci částic, jejichž tvar předpokládáme kulový. Zjistíme-li tedy průměr kruhového póru, můžeme také říct, jak velkou částici tato textilie ještě propustí a jaké zadrží. Tuto představu vyobrazuje Obr. 2.2.

Fakulta mechatroniky, informatiky a mezioborových studií

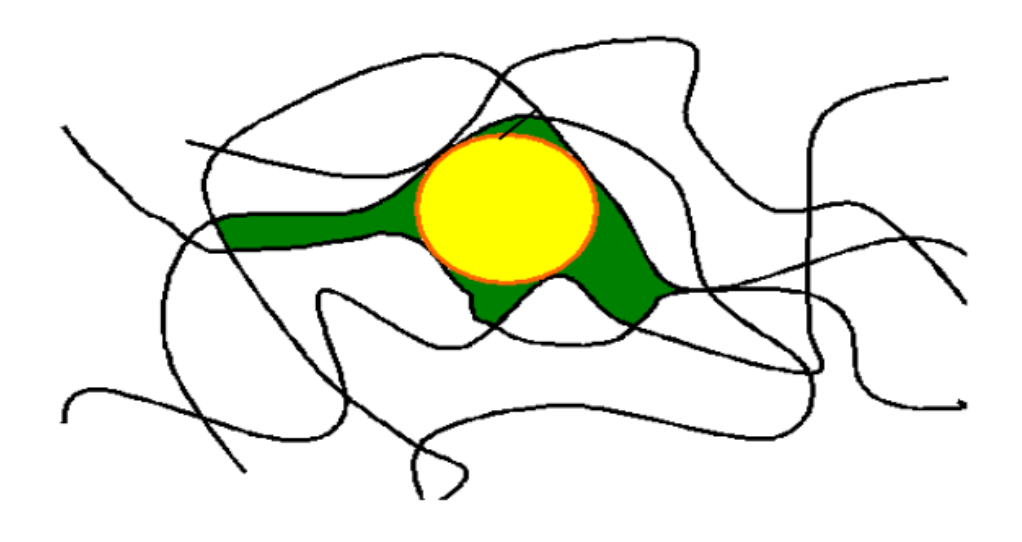

*Obr. 2.2 Pór textilie, převzato z [1]* 

### **3 Principy měření průtoku**

 Objemový průtok je definován jako objem tekutiny, který proteče jedním místem v potrubí za jednotku času. Tato veličina je značena  $Q_V$  a jednotkou je m $^3$ /s.

 Průtoky tekutin můžeme měřit pomocí několika druhů měřidel. Jsou to například průtokoměry vírové, ultrazvukové, lopatkové a turbínové, plováčkové, rychlostní, průtokoměry na principu Coriolisovy síly atd. Principy některých z nich si zde uvedeme.

### **3.1 Vírové průtokoměry**

 V potrubí vírových průtokoměrů je umístěna překážka, která má nejčastěji tvar zaobleného lichoběžníku, na níž naráží proud tekutiny. Za překážkou se pak tvoří víry, z jedné i z druhé strany překážky (tento jev je nazývaný Kármánova stezka), vytvářející přirozené oscilace[10]. Jejich frekvence je určena Strouhalovým číslem (*3*.*1*),

$$
f = \frac{Sr \cdot w}{a} \tag{3.1}
$$

kde *f* je frekvence, *Sr* je Strouhalovo číslo, *w* je rychlost proudu narážejícího na překážku a *a* je šířka překážky.

 Při větších rychlostech proudění je Strouhalovo číslo konstantní a pak nastává přímá úměra mezi frekvencí vírů a průtokem. Vírový průtokoměr můžeme vidět na Obr. 3.1. Výhodou vírových průtokoměrů je velký rozsah a citlivost přístrojů. Jejich nevýhodou je, že jsou citlivé na rázy média.

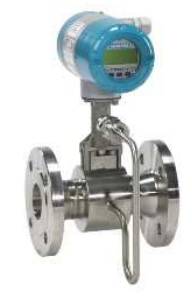

*Obr. 3.1Vírový průtokoměr* 

### **3.2 Ultrazvukové průtokoměry**

 Tyto průtokoměry jsou založeny na principu vektorového skládání rychlosti tekutiny a rychlosti šíření ultrazvukové vlny danou tekutinou. Ultrazvukové stanice (přijímač, vysílač) jsou umístěny naproti sobě, avšak vůči ose potrubí jsou nakloněny o úhel α. Doba za kterou urazí zvuková vlna ve směru proudění tekutiny je dána vztahem (*3*.*2*),

$$
T_1 = \frac{L}{c + v \cdot \cos \alpha} \tag{3.2}
$$

kde *L* je vzdálenost kterou urazí ultrazvuková vlna v daném prostředí, *c* je rychlost šíření zvuku v prostředí a *α* je úhel natočení ultrazvukové stanice vůči potrubí.

 Podobně můžeme spočítat i čas, za který zvuková vlna překoná vzdálenost *L* proti směru proudění tekutiny (*3*.*3*).

$$
T_2 = \frac{L}{c - v \cdot \cos \alpha} \tag{3.3}
$$

Rychlost proudění tekutiny *v* pak spočteme ze vztahu (*3*.*4*)

$$
v = \frac{D(T_2 - T_1)}{2 \cdot T_1 T_2 \cos^2 \alpha} \tag{3.4}
$$

kde *D* je průměr potrubí.

 Ultrazvukové průtokoměry (Obr. 3.2) jsou odolné vůči rázům a dávají nám možnost oboustranného měření průtoku tekutin. Jejich značnou nevýhodou jsou výpadky měření v případě proudu bublinek a jejich vysoká cena.

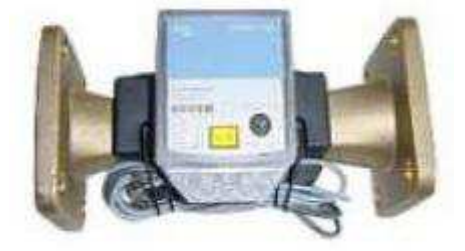

*Obr. 3.2 Ultrazvukový průtokoměr* 

### **3.3 Lopatkové a turbínové průtokoměry**

 Turbínové i lopatkové průtokoměry jsou umístěny v ose potrubí. Pracují na mechanickém principu. Průchodem tekutiny se rotor otáčí, a každý průchod lopatky odpovídá objemovému množství. Objemový průtok pak určujeme z počtu průchodů listů turbíny nebo lopatek pod senzorem polohy [10]. Lopatkový průtokoměr je na Obr. 3.3.

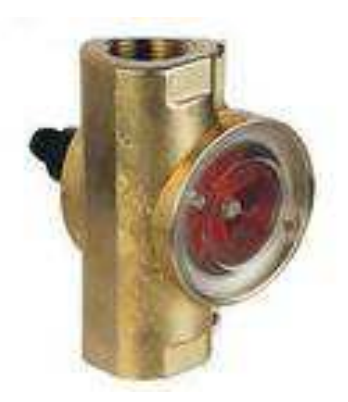

*Obr. 3.3 Lopatkový průtokoměr* 

 Výstupem těchto snímačů jsou impulsy, získané zesílením a tvarováním signálu, ze senzorů průchodu lopatek. Výstupní veličinou je pak frekvence impulsů, která je úměrná objemovému průtoku Qv. V ideálním případě platí vztah (3.5),

$$
f = K_t \cdot Q_v \tag{3.5}
$$

kde *K<sup>t</sup>* je součinitel turbínového senzoru.

 Velkou výhodou lopatkových a turbínových průtokoměrů je relativně nízká cena, velký rozsah a možnost měření jak kapalin, tak plynů. Problém u těchto průtokoměrů může nastat v případě rázů tekutiny nebo při velmi malém průtoku tekutiny.

#### **3.4 Tepelné průtokoměry**

 Tepelné průtokoměry jsou jedny z nejpoužívanějších průtokoměrů v průmyslové praxi pro měření hmotnostního průtoku. Pracují na principu výměny tepla mezi ohřívaným tělískem a tekutinou. V praxi můžeme měřit buď ochlazení vyhřívaného tělíska, nebo ohřátí tekutiny.

 Na **Chyba! Nenalezen zdroj odkazů.** vidíme uspořádání tepelného průtokoměru složeného ze tří částí, a to z odporového drátku (1) napjatého mezi dvěma přívody (2), které mají minimální tepelnou vodivost. Poslední částí je držák (3) obvykle vyráběný

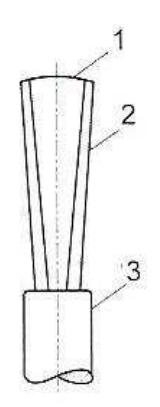

z izolačního materiálu.

 Odporový drátek je vyráběný z kovů (Pt, Pt-Ir, W…) nebo polovodičů. Jeho tloušťka je v jednotkách mikrometrů a délka v jednotkách milimetrů. Tvary tohoto drátku se mohou lišit, avšak vždy splňují základní podmínku: vyloučit veškeré tepelné ztráty, mimo ztrát způsobených prouděním.

#### *Obr. 3.4 Tepelný průtokoměr*

#### **3.5 Coriolisovy průtokoměry**

 Tyto průtokoměry jsou založeny na principu Coriolisovy síly, která působí na přímočaře se pohybující těleso v otáčející se soustavě [3]. V našem případě představuje pohybující se těleso element tekutiny o určité hmotnosti. Coriolisova síla působící na element je pak dána vztahem (*3*.*6*),

$$
dF_C = dM \cdot 2 \cdot (w \times \omega) \tag{3.6}
$$

kde *dFC* je vektor Coriolisovy síly, *dM* je hmotnost elementu tekutiny, *w* je vektor rychlosti proudění tekutiny a *ω* je vektor úhlové rychlosti unášivé soustavy.

 V praxi se používá místo otáčení soustavy vibrace trubice protékané médiem. Při proudění média v trubici dochází k asymetrické deformaci dané trubice, která je přímo úměrná hmotnostnímu průtoku. Reálný průtokoměr je složen z jednoho, nebo dvou budičů oscilací, dvou snímačů polohy, napájení budičů a z vyhodnocující jednotky, která určí hmotnostní průtok na základě fázových rozdílů rezonančních kmitů budiče a snímače.

 Coriolisovy průtokoměry (Obr. 3.5) mají velkou výhodu v tom, že přímo měří hmotnostní průtok (stejně jako teplotní průtokoměry) a dosahují vysokých přesností (až 0,1%) [5], opakovatelností a velkých měřících rozsahů ( $Q_{max}$ : $Q_{min}=80:1$ ). Nevýhodou je nutnost externího napájení a vysoká cena.

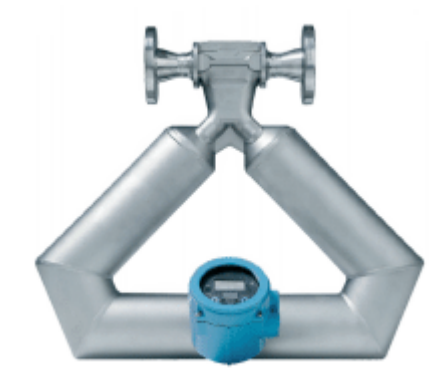

*Obr. 3.5 Coriolisův průtokoměr* 

### **3.6 Plováčkové průtokoměry**

 Plováčkové průtokoměry patří do skupiny průřezových měřidel. Mají velice jednoduchou konstrukci, s níž souvisí i jejich relativně nízká cena a vysoká spolehlivost. Takovýto průtokoměr je složen ze dvou částí a to z kuželové trubice a plováčku.

 Působením proudící tekutiny potrubím se plováček vznáší a výška, ve které se plováček ustálí, odpovídá velikosti objemového průtoku tekutiny [2].

 Na plovák působí pět sil. Směrem vzhůru působí síla *FA* složená ze vztlakové síly vyvolané plovákem, síly vzniklé působením proudící tekutiny a síly odpovídající statickému tlaku tekutiny před plovákem. Směrem dolů působí síla *FG* složená ze síly tíhové a síly odpovídající statickému tlaku za plovákem. Součet působících sil *FA* a *F<sup>G</sup>* musí být roven nule, jak je uvedeno ve vztahu (*3*.*7*).

$$
F_A - F_G = 0 \tag{3.7}
$$

Nyní dané síly rozepíšeme (*3*.*8*).

$$
A\frac{\rho v_1^2}{2} + Ap_1 + Vg\rho - Ap_2 - Vg\rho_2 = 0 \tag{3.8}
$$

kde *A* je plocha plováčku, *ρ2* a *V* je hustota a objem plováčku, *ρ* je hustota tekutiny, *p1* a *p2* jsou tlaky před a za plovákem a *v1* je rychlost proudění tekutiny před plovákem.

Ze vztahu (*3*.*8*) vyjádříme rychlost proudění (*3*.*9*).

$$
v_1 = \sqrt{\frac{2Vg}{A\rho}(\rho_2 - \rho) - \frac{2}{\rho}(p_1 - p_2)}
$$
(3.9)

Z Bernoulliho rovnice vyplývá vztah (*3*.*10*)

$$
v_2^2 - v_1^2 = \frac{2(p_1 - p_2)}{\rho} \tag{3.10}
$$

Po dosazení za *v1* dostaneme rovnici pro rychlost proudění *v<sup>2</sup>* (*3*.*11*).

$$
v_2 = \sqrt{\frac{2Vg}{A\rho}(\rho_2 - \rho)}
$$
 (3.11)

 Objemový průtok mezikružím mezi plovákem a trubicí o ploše *A2* je dán vztahem (*3*.*12*).

Fakulta mechatroniky, informatiky a mezioborových studií

$$
q_V = C_d A_2 v_2 \tag{3.12}
$$

kde *Cd* je koeficient ztrát.

 Po dosazení *v2* dostáváme výsledný objemový průtok plováčkového průtokoměru  $(3.13).$ 

$$
q_V = C_d A_2 \sqrt{\frac{2gV}{A} \left(\frac{\rho_2}{\rho} - 1\right)}\tag{3.13}
$$

 Plováčkové průtokoměry (Obr. 3.6) nejsou vhodné pro nehomogenní tekutiny a prostředí, kde se nám výrazně mění teplota. V takovém případě je potřeba přístroj překalibrovat. Jejich výhodou však je, že nepotřebují rovný úsek potrubí před a za úsekem určeném k měření.

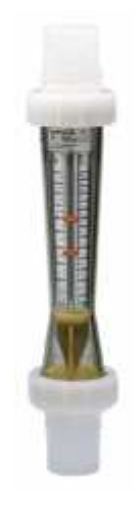

*Obr. 3.6 Plováčkový průtokoměr* 

### **4 Principy měření tlaku**

 Tlak je jednou ze základních fyzikálních veličin. Označujeme jej *p* a jeho jednotkou je Pascal (Pa). Jelikož je jednotka Pascal velice malá, tak se používají spíše násobky této jednotky kPa, MPa. Podle norem je také povoleno používat jednotku bar, která odpovídá 10<sup>5</sup> Pa [4]. V praxi se můžeme setkat i s mnoha dalšími jednotkami tlaku, tyto však nejsou povoleny mezinárodní ani naší normou.

Tlak je definován jako element síly na element plochy jak je uvedeno ve vztahu (*4*.*1*).

$$
p = \frac{dF}{dS} \quad [Pa] \tag{4.1}
$$

 Než začneme hledat měřicí přístroje pro měření tlaku, musíme si nejprve ujasnit, zda budeme měřit přetlak, podtlak, absolutní tlak nebo rozdílový tlak. Pro každý druh tlaku existují speciální přístroje.

 Pro měření přetlaků používáme manometry, barometry jsou určeny pro měření barometrického tlaku, vakuometry používáme pro měření podtlaků a manovakuometry jsou schopny měřit jak přetlak, tak podtlak tekutin. Pro všechny tyto přístroje jsou možné čtyři principy měření. Můžeme mít tedy tlakoměry kapalinové, pístové, deformační a elektrické, jejichž principy činnosti si popíšeme níže.

#### **4.1 Kapalinové tlakoměry**

 Kapalinové tlakoměry jsou měřidla využívající tlakoměrnou kapalinu a jsou založeny na definici hydrostatického tlaku uvedeného ve vzorci (*4*.*2*).

$$
p = \rho \cdot g \cdot h \tag{4.2}
$$

kde *ρ* je hustota tekutiny, *g* je tíhové zrychlení a *h* je výška od měřeného místa.

 Tlakoměrnou kapalinou bývá nejčastěji rtuť a líh. Na této kapalině pak závisí rozsah měřicího přístroje.

 Jedním ze zástupců kapalinových tlakoměrů jsou U-manometry, jež jsou zhotoveny ze skleněné trubice ve tvaru písmene U naplněné přibližně do poloviny tlakoměrnou kapalinou. Pod trubicí je stupnice pro odečítání výšek hladin. Při použití rtuti lze měřit tlakové rozdíly od pěti Pa do desítek kPa. Velká výhoda tohoto uspořádání je jeho robustnost, nízká cena, jednoduchost a spolehlivost.

 Nevýhodou kapalinových tlakoměrů je těkavost lihu a jedovatost rtuti, což značně omezuje jejich použití. Další nevýhodou je velká závislost hustoty těchto látek na teplotě. Někdy v měřeních mohou způsobovat problémy i kapilární jevy. Jejich nezvratnou výhodou je však jejich jednoduchost.

#### **4.2 Pístové tlakoměry**

 Pístové tlakoměry mají své postavení především v meteorologii. Dosahují velikých přesností (až v řádu setin procenta), a proto jsou používány jako etalonové přístroje a kalibrační zařízení. V praxi je můžeme ještě vidět masově používat jako měřidla pro kontrolu nahuštění pneumatik.

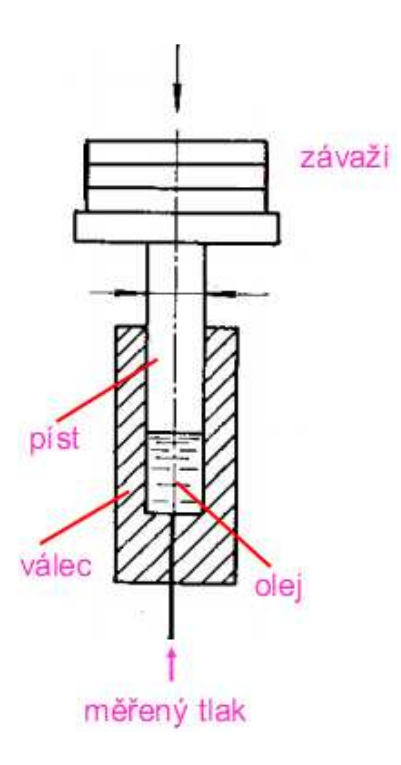

*Obr. 4.1 Pístový tlakoměr* 

 Takovýto tlakoměr se skládá z pístu, s velmi přesným průřezem, uloženého ve válci. Jako tlakoměrnou tekutinu používáme olej, vzduch, nebo vodu. U těchto tlakoměrů se převádí měření tlaku na měření síly. Silový účinek na jedné straně, jak je vidět na Obr. 4.1, je vyrovnán závažím na straně druhé. V jiných případech může být také kompenzován pružinou.

 Pístové tlakoměry jsou velice přesnými měřicími přístroji, a však kvůli požadavkům na přesnost výroby pístu s válcem se stávají velice nákladnými.

### **4.3 Deformační tlakoměry**

 Deformační tlakoměry jsou v praxi nejrozšířenějšími snímači tlaku. Jejich základním prvkem je deformační člen, jehož deformace odpovídá působícímu tlaku. Podle deformačního členu je můžeme dělit na tlakoměry trubicové, membránové a krabicové.

 Základním prvkem trubicového tlakoměru je oválná stočená trubice, která se působením tlaku deformuje a narovnává. Vzhledem k tomu, že je jeden konec této trubice pevně uchycen, můžeme druhý konec vhodně upevnit k ručičce ukazatele. Tyto tlakoměry nejčastěji pracují v rozsahu  $10^3$ - $10^{10}$  Pa.

 U membránových tlakoměrů je základním prvkem membrána, která může být z tuhých i poddajných materiálů. Zástupci těchto skupin jsou kov a pryž. Při působení tlaku na membránu dojde k její deformaci a odměřuje se průhyb na jejím středu, který je úměrný působícímu tlaku. Pokud použijeme správný tvar membrány, tak docílíme lineární závislosti mezi působícím tlakem a průhybem. Výhodou těchto tlakoměrů je snadná aplikace pro měření různých druhů tlaku a snadný převod výchylky membrány na elektrický signál.

 Krabicové tlakoměry tvoří dvě membrány, které jsou po obvodu spojené, čímž se zdvojnásobí průhyb středu membrány. Pro zvýšení citlivosti se někdy používá spojení více membrán. Tyto tlakoměry jsou určeny především pro měření malých podtlaků.

### **4.4 Elektrické tlakoměry**

 Elektrické tlakoměry mají zabudovaný převodník tlaku na elektrický signál, vyhodnocovací elektroniku a v některých případech ovládací klávesnici a display. Některé přístroje, určené pro měření více veličin, mají odnímací čidlo. To je pak připojeno buď přímo do konektoru, nebo kabelem. Takové měřicí přístroje jsou vyráběny v různých rozsazích, přesnostech, přídavných funkcích atd.

 Tenzometrický membránový snímač tvoří desku o kruhovém průřezu po okraji vetknutou. Membrána je zatížena v tomto případě spojitým a rovnoměrným tlakem a je ohybově namáhaná radiálním (*4*.*3*) a tangenciálním (*4*.*4*) napětím.

$$
\sigma_r = \frac{3}{8} \left[ (1 + \mu) \left( \frac{R}{s} \right)^2 - (1 + 3\mu) \left( \frac{r}{s} \right)^2 \right] \cdot p \tag{4.3}
$$
\n
$$
\sigma_t = \frac{3}{8} \left[ (1 + \mu) \left( \frac{R}{s} \right)^2 - (3 + \mu) \left( \frac{r}{s} \right)^2 \right] \cdot p \tag{4.4}
$$

kde *r* je vzdálenost měřicího bodu od středu membrány, *R* a *s* jsou poloměr a tloušťka membrány, *µ* je Poissonovo číslo a *p* je tlak působící na desku.

 Ze vztahů je zřejmé, že závislost napětí na tlaku bude lineární. Vzhledem k průběhu napětí je nejvhodnějším řešením tenzometrická rozeta se dvěma snímači napětí umístěné na okraji desky a dvěma snímači napětí na středu desky. Osazené snímače pak zapojíme do můstku.

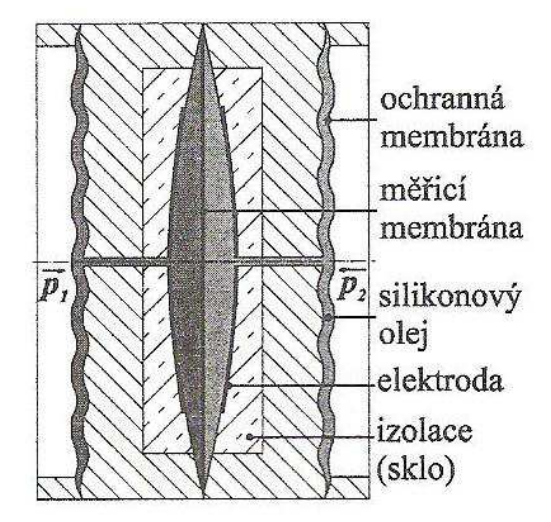

*Obr. 4.2 Schéma kapacitního membránového snímače*

 V současné době můžeme tyto snímače značně miniaturizovat. Membrána je vytvořena z křemíku (o tloušťce v řádu µm) pomocí podobných technologií, jako integrované obvody. Tenzometry jsou vytvořeny pomocí difůze, nebo iontovou implementací. U těchto snímačů je třeba chránit křemíkovou membránu před měřeným médiem, proto je často membrána zdvojená a jako přenosové médium tlaku je používán olej. Průměr snímače je pak jen několik mm.

 Jinou variantou elektrických tlakoměrů jsou kapacitní membránové snímače složené z ochranné membrány a kovové měřicí membrány uložené v izolantu. Tímto izolantem bývá sklo. Na vnitřním povrchu dutiny, jak je vidět na Obr. 4.2 jsou naneseny elektrody, které s vnitřní membránou tvoří dva kondenzátory. U těchto tlakoměrů se vyhodnocuje rozdíl kapacit. Výplní mezi membránami je tlakoměrná kapalina, nejčastěji silikonový olej.

Kapacita kondenzátoru je dána vztahem

$$
C = \varepsilon_r \varepsilon_0 \frac{A}{\delta},\tag{4.5}
$$

kde *εr* je relativní permitivita dielektrika, *ε0* je permitivita vakua, *A* je plocha elektrod a *δ* je vzdálenost membrány od elektrody závislá na průhybu měřicí membrány, tedy platí

$$
\delta = \delta_0 - y. \tag{4.6}
$$

kde *δ0* je vzdálenost membrán bez zatížení a *y* je výchylka membrány při zatížení.

V případě, že je membrána kruhová je výchylka v ose daná vztahem

$$
y = \frac{3}{16} \cdot \frac{1 - \mu^2}{E} \cdot \frac{R^4}{s^3} \cdot p,\tag{4.7}
$$

kde *µ* je Poissonovo číslo, *E* je modul pružnosti v tahu, *R* a *s* jsou poloměr a tloušťka membrány a *p* je tlak, který na membránu působí. Z výše uvedených vztahů vyplývá, že je závislost mezi působícím tlakem a kapacitou nelineární závislost.

 Tyto snímače můžeme vidět také v provedení s keramickými membránami, u nich chybí prostřední měřicí membrána. Krajní membrány jsou pak použity jako oddělovací a měřicí zároveň. Elektrody jsou pak naneseny přímo na membránách a na tělese pod membránami.

 Pro měření dynamických tlaků je vhodné použít piezoelektrický snímač tlaku. Při způsobení mechanických deformací na některé druhy krystalu dochází k vyvolání elektrického náboje. Takovým materiálem může být křemen nebo piezoelektrické keramiky[5]. Piezoelektrický element získáme vhodným vyříznutím destičky z piezoelektrického materiálu. Působí-li na takový element rovnoměrně rozložená síla podél osy, hovoříme o přímém piezoelektrickém efektu, kdy dojde k posunu kladných částic vůči záporným, což vyvolá náboj

$$
Q = K_p F_x \tag{4.8}
$$

na napařených elektrodách. Zde *Kp* je materiálová konstanta a *Fx* je působící síla. Nyní si můžeme všimnout, že pokud působí síla v ose x, nezávisí velikost náboje na rozměrech piezoelementu. Měřené elektrické napětí je dáno vztahem

$$
U = \frac{Q}{c},\tag{4.9}
$$

kde *C* kapacita čidla včetně přívodů. Při použití křemenného elementu je výhodou lineární statická charakteristika a nízká závislost na teplotě.

 Piezoelektrické tlakoměry jsou určeny výhradně pro měření dynamických tlaků, protože napětí vzniklé vlivem deformace postupně zaniká. Jejich velkou výhodou je veliký měřicí rozsah a možnost měření tlaků i za vysokých teplot (až 550ºC). Naopak nevýhodou je obtížné snímání vystupujícího napětí, které nemůžeme měřit přímo. Mezi čidlem a měřicím přístrojem musí být zařazen zesilovač, jehož hlavním úkolem je zajistit impedanční stálost.

### **5 Porozimetr MACROPULOS 55**

 Zejména pro kapalinovou filtraci je nutné znát velikost pórů, tedy prostor uvnitř porézního materiálu, kde dochází k záchytu částic. U trojrozměrných vlákenných materiálů (zejména u netkané textilie) je Bublinková metoda jediná použitelná pro toto zjištění. Zařízení MACROPULOS 55, vyobrazené na Obr. 5.1, umožňuje měření velikosti submikronových pórů, které se mohou vyskytovat u nanomateriálů a jsou klíčové pro membránovou filtraci. Měřeny mohou být největší, nejmenší a průměrné póry. Zařízení MACROPULOS 55 je složeno ze dvou tratí. První trať je určena pro měření největšího póru textilie, je tedy možno sledovat vzorek a v okamžiku vzniku první bublinky odečíst hodnoty z měřicích přístrojů. Druhá trať je pro měření průměrného póru textilie, což je velice náročné na zpracování dat a vyhodnocení výsledku, proto se jí budeme zabývat více.

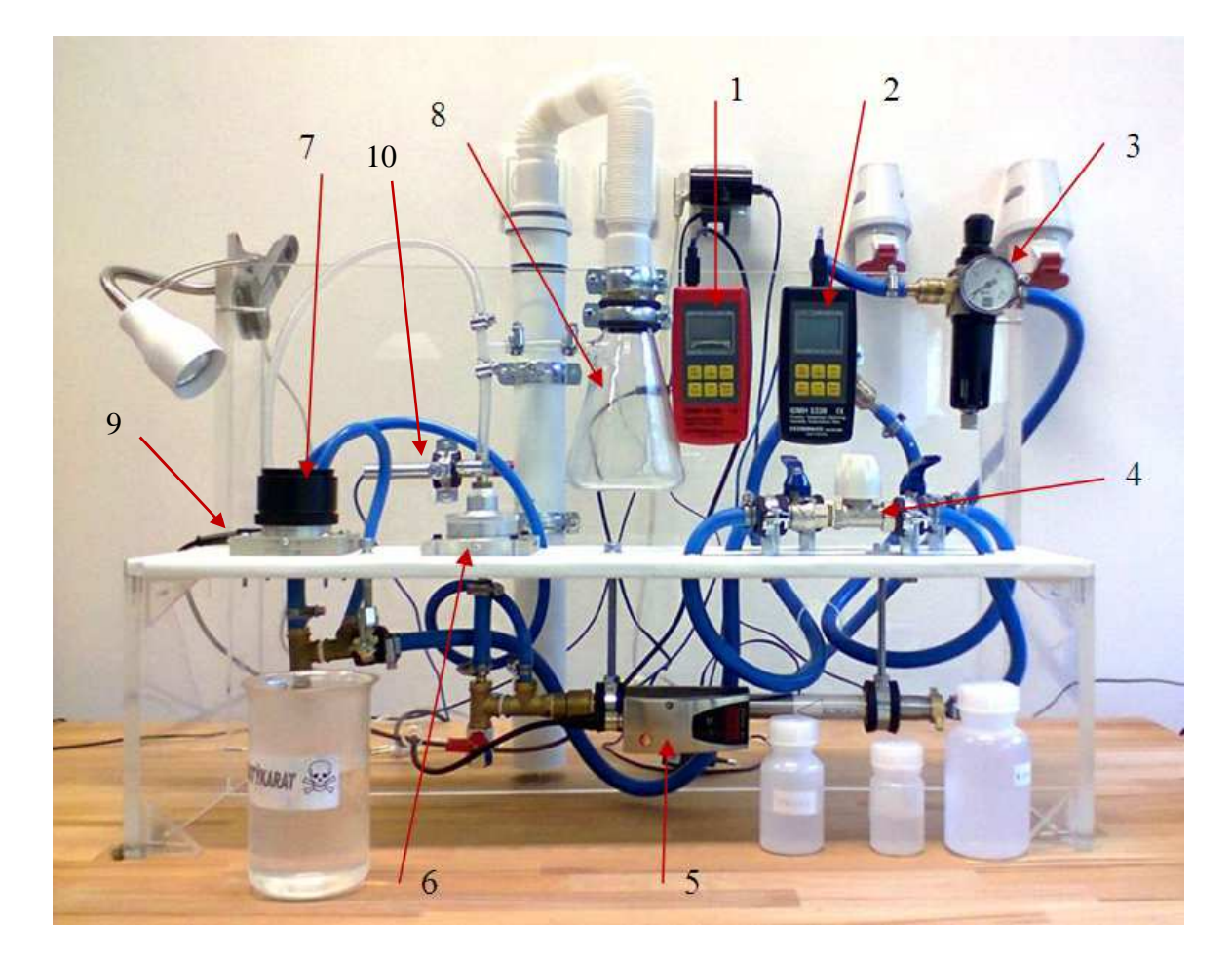

*Obr. 5.1 MACROPULOS 55* 

 Na vstupu do porozimetru je omezovač tlaku (3), který je nastaven na hodnotu 6 atmosfér, což je maximální povolená hodnota tlaku v soustavě omezená mechanickými členy soustavy. Dále jsou tu ventily (4). Dva jsou pro otevření vybraných tratí (měření průměrného nebo největšího póru textilie) a dva jsou pro nastavování hodnoty tlaku a průtoku v soustavě. Dalšími členy jsou upínací čelisti (6, 7), kam vkládáme vzorek testované textilie. Upínací čelist (6) je sestavena pro měření průměrného póru a upínací čelist (7) je určena pro měření maximálního póru textilie. Z upínací čelisti (6) odvádíme přebytečný olej do odsávací baňky (8). Aparatura je osazena tlakoměrem (1) propojeným s čidlem tlaku (9) a dvěma průtokoměry (2, 5). K průtokoměru (2) je připojeno čidlo (10) a je používán pro automatizovaná měření, protože má elektrický výstup. Jeho nevýhodou však je, že výrobce zaručuje správnost naměřených hodnot až od 0,55 m/s a tak byl do soustavy přidán ještě průtokoměr (5). Tento se používá v případě ručního měření a vzhledem k jeho vyšší přesnosti i jako kontrolní zařízení.

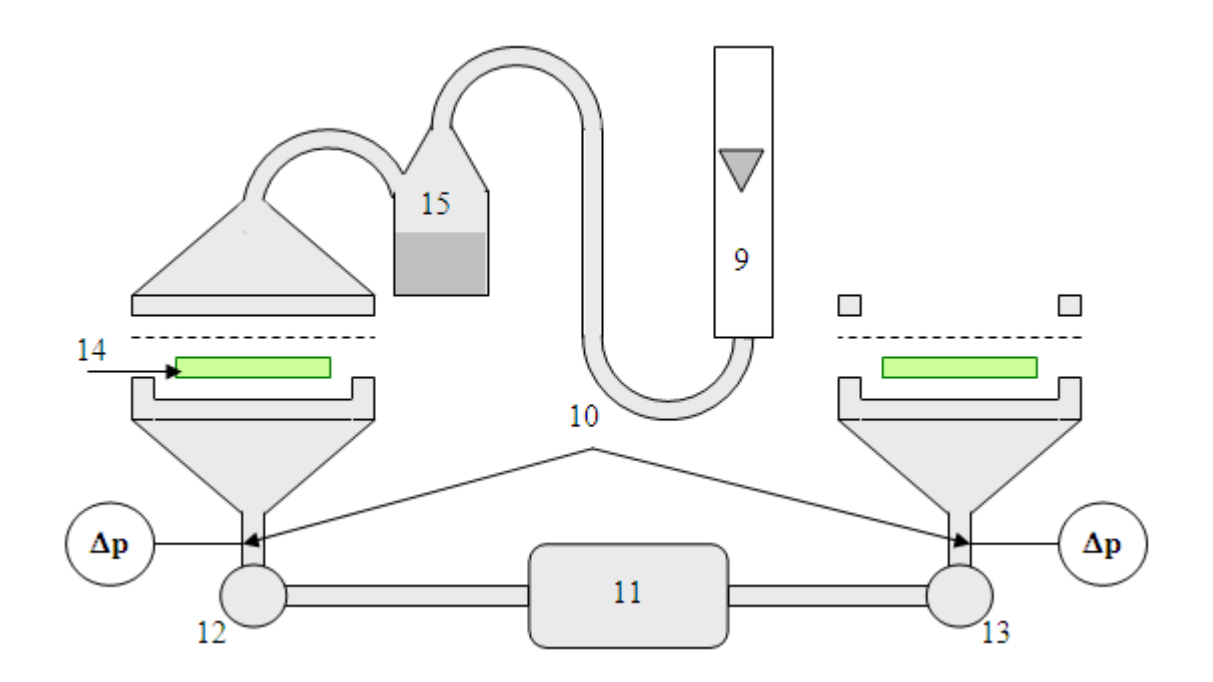

*Obr. 5.2 Schéma porozimetru MACROPULOS 55* 

 Na Obr. 5.2 můžeme vidět zjednodušené schéma porozimetru, na němž si můžeme popsat jeho funkci. Kompresor (11) vytváří tlak na svém výstupu. Otevřením ventilu (12) začne vzduch proudit přes tlakové čidlo (10) ke vzorku textilie (14), která je sevřená v čelistech. Dále se odvádí vzduch k odsávací baňce (15). V případě měření s olejem odvádíme se vzduchem přebytečný olej z textilie, který se v této baňce zachytí a neznečistí zbytek trati. Poslední částí této trati je průtokoměr (9). Nyní popsaná trať je určená pro měření průměrného póru textilie.

 Druhá trať, přes ventil (13) je pro měření největšího póru textilie. Zde trať končí u testovaného vzorku, protože pro výpočet největšího póru textilie není potřeba znát hodnotu průtoku. Postačí zde hodnota tlaku v okamžiku, kdy se objeví první bublinka na vzorku.

#### **5.1 Měření tlaku**

 Měření porozity textilních materiálů bublinkovou metodou vyžaduje velký rozsah měřených hodnot. Aby mohla být provedena automatizace měření, tak musí mít měřicí přístroj elektrický výstup, pomocí kterého budou data přenášena do PC. Protože má být pomocí tohoto přístroje měřena i velikost největšího póru textilie, která nepotřebuje automatizaci, je nutné, aby měřicí přístroj měl i display pro okamžitý odpočet hodnot tlaku. Dalšími požadavky byla dostatečná přesnost a linearita. Jedním z nejdůležitějších kritérií však byla cena.

 Tyto požadavky nejlépe splňoval měřicí přístroj Greisinger GMH 3156 společně s čidly Greisinger GMSD 2BR a GMSD 10BR. Jejich parametry jsou uvedeny v Tab. 5.1.

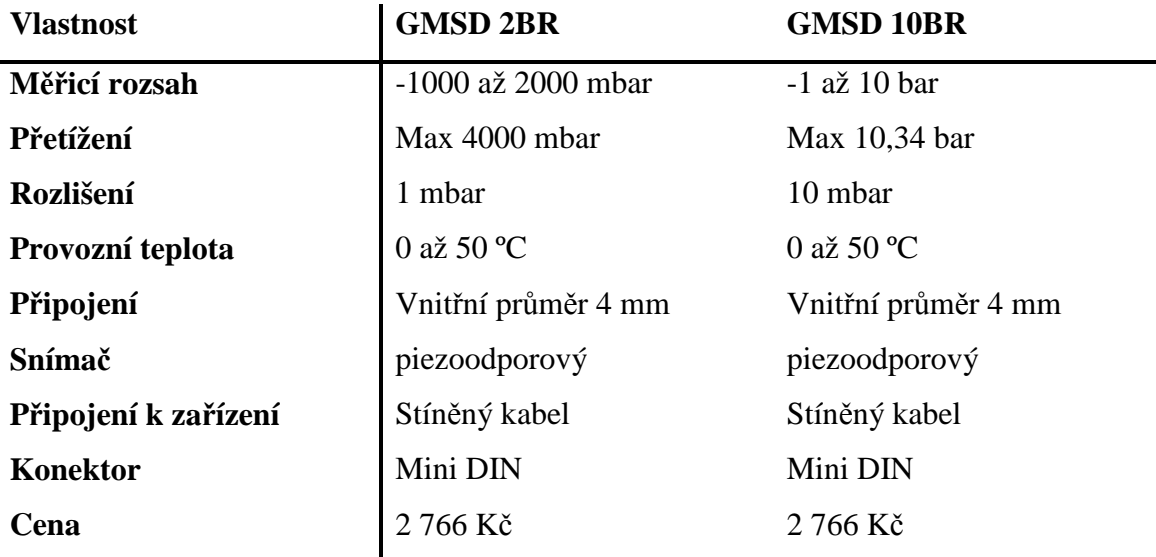

*Tab. 5.1 Parametry tlakoměrů GMSD 2BR a GMSD 10BR* 

 K měřicímu přístroji GMH 3156 můžeme připojit až 2 tlakové senzory. Výstup tohoto zařízení je možný připojit jako analogový i jako digitální. Tento výstup jako analogový nebude používán, z důvodů rozsahu analogového výstupu, který je od 0 do 1 V. Tento rozsah není vhodný, protože je velice náchylný na šum. Dalším důvodem, proč analogový výstup nebude používán je problematické programování a synchronizace současně analogového a digitálního výstupu (průtokoměr nemá analogový výstup). Budeme tedy používat digitální výstup s rozhraním RS232 pro které je přístroj přizpůsoben [11].

### **5.2 Měření průtoku**

 Požadavky pro měření průtoku jsou obdobná jako pro měření tlaku. Průtokoměr musí mít elektrický výstup, display pro okamžité odečítání hodnot z důvodu nepřítomnosti nebo výpadku měřicího PC. Měřicí přístroj musí mít vysoký dynamický rozsah a dostačující přesnost. Dalším hlediskem výběru byla vhodnost měřicí metody pro dané médium (vzduch).

 Nejvhodnějším zařízením pro měření, v dané cenové kategorii, se stal měřicí přístroj Greisinger GMH 3330 společně s lopatkovými čidly Greisinger STS 005 a STS 020. Podrobnější informace o nich jsou v Tab. 5.2.

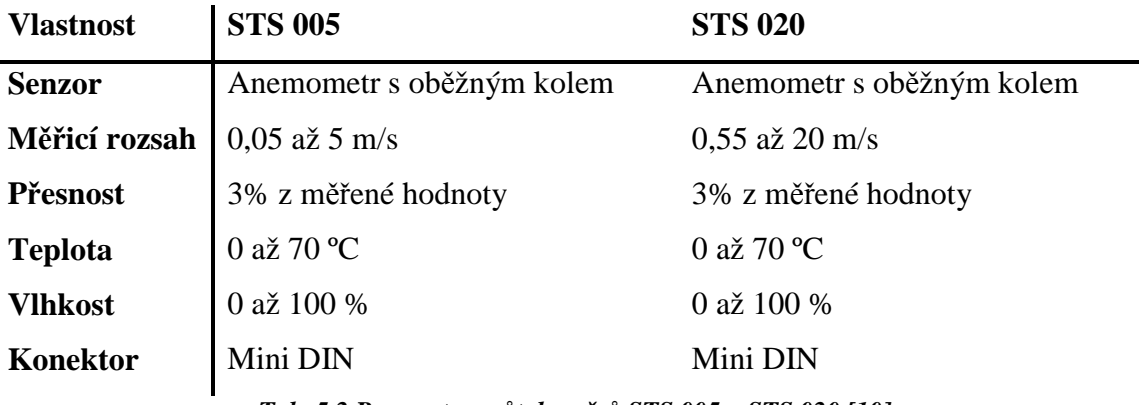

*Tab. 5.2 Parametry průtokoměrů STS 005 a STS 020 [10]* 

 Přístroj GMH 3330 umí podle připojeného čidla měřit teplotu, vlhkost, rosný bod a rychlost proudění. Čidla jsou k němu připojena pomocí konektoru Mini DIN. Tento měřicí přístroj má možnost pouze digitálního výstupu přes rozhraní RS232, které je vyvedeno na straně přístroje konektorem stereo jack.

 Jednou z nevýhod čidel je, že jsou určena pro měření rychlosti proudění, která by se pak měla přepočítávat na objemový průtok. Další nevýhodou je že čidla jsou vrtulková a proto mají velice pomalou dobu ustalování. Díky této vlastnosti bylo nutno umožnit snímat hodnoty z přístroje do počítače v menším intervalu, než je jedna sekunda, což je perioda, kterou přístroj umožňuje. Další nevýhodou jsou špatně měřitelné malé hodnoty průtoku, jak můžeme vidět v Tab. 5.2, tak měřicí rozsah nezačíná na nule. Tato vlastnost nám vadí převážně u měření textilií s velkými póry.

 Největší výhodou je cena, která je při daných parametrech přístroje nízká. Mezi výhody také řadíme rozsah měřených hodnot, který kdyby byl menší, tak bychom museli mít připojenou sérii čidel a podle jejich rozsahu je přepínat, což by byla značná komplikace pro automatizaci. Další výhodou tohoto přístroje je, že je od stejné firmy jako tlakoměr. Přístroje, ke kterým jsou čidla průtoku i tlaku připojena mají totožné výstupy, což umožňuje vytvoření dvou totožných propojovacích kabelů mezi měřicím přístrojem a počítačem. Dále stačí vytvořit jeden program pro komunikaci a vyčítání hodnot z měřicích přístrojů. Další výhodu je jednoduchost synchronizace jednotlivých přístrojů.

### **6 Komunikace**

 Komunikace mezi měřicími přístroji probíhá přes rozhraní RS 232. Toto rozhraní ze strany počítače dává napětí ±15 V. Ze strany měřicího přístroje však dostáváme napětí 0-5 V. Proto bylo nutné vytvořit kabel s převodníkem RS 232 na RS 232 TTL.

### **6.1 Elektrický výstup měřicích přístrojů**

 Obecně máme měřidla buď s analogovým, nebo digitálním výstupem. V našem případě výrobce umožňuje obě varianty výstupu u tlakoměru a pouze digitální výstup u průtokoměru. Kombinovat oba výstupy by přinášelo veliké komplikace při čtení a synchronizaci dat a proto byl zvolen výstup digitální. Pro vytvoření propojovacích kabelů, mezi měřicími přístroji a počítačem bylo nutno znát schéma výstupu měřidel řady GMH 3xxx, který znázorňuje Obr. 6.1.

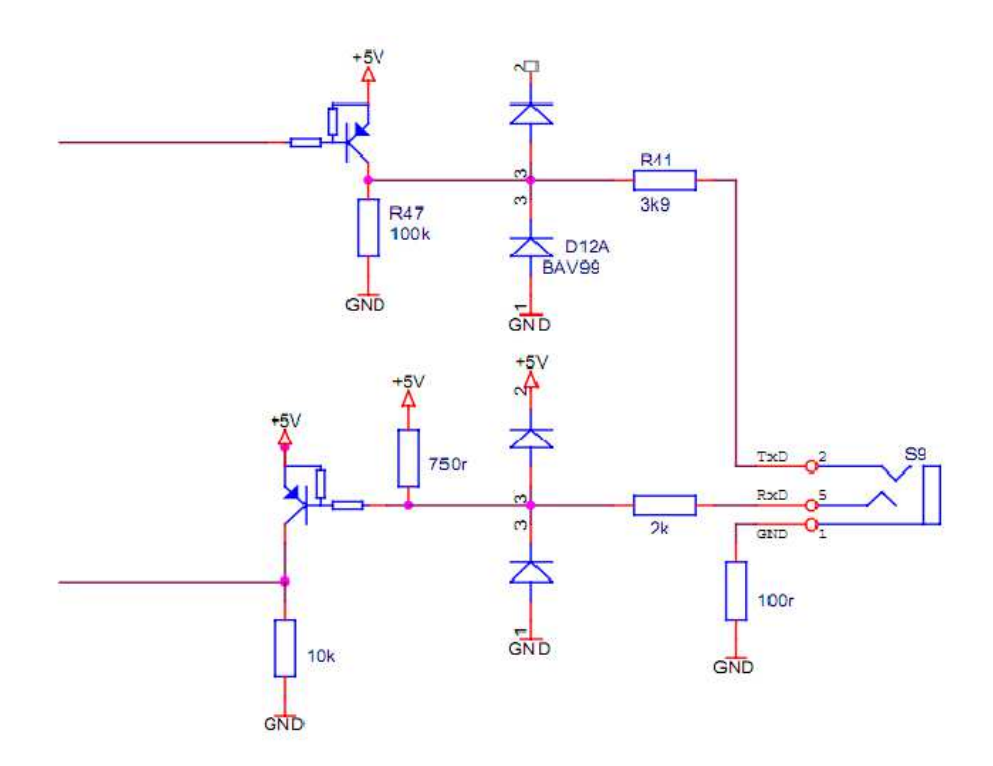

*Obr. 6.1 Schéma výstupu měřidel řady GSM 3xxx* 

 Z tohoto zapojení vyplývá, že máme k dispozici výstupní napětí 0-5 V. V manuálu je napsáno, že má výstup komunikovat po sériové lince přes RS232. Toto rozhraní má však výstupní napětí z počítače ±15 V. Proto byl vytvořen převodník těchto úrovní.

 Jestliže bychom propojili počítač s měřicím přístrojem napřímo, tak by rezistor připojený paralelně do báze tranzistoru přijímajícího data zřejmě nevydržel odebírat přebytečné napětí a daný tranzistor by takové přepětí nevydržel.

 Vzhledem k tomu, že výstup z počítače a výstup z měřicího přístroje jsou nekompatibilní, musel být mezi ně zapojen integrovaný obvod max232, který v zapojení uvedeném na Obr. 6.2 převádí úroveň RS232 na RS232-TTL a zpět. Tedy převádí napěťovou úroveň z ±15 V na logické signály 5V TTL logiky.

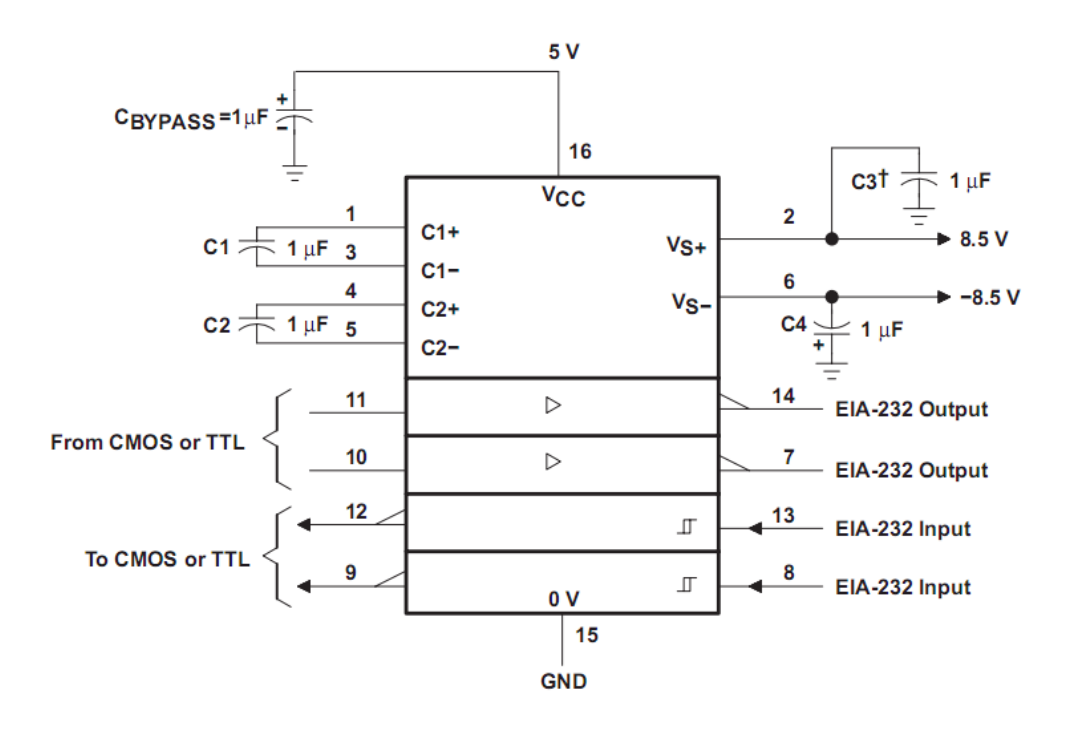

*Obr. 6.2 Zapojení IO max232, převzato z [9]* 

 Pro snadné zhotovení plošného spoje bylo použito pájivé pole. Integrovaný obvod napájíme z USB. Na straně TTL úrovní je připojen stereo jack pro připojení do měřicího přístroje. Na straně druhé, ±15 V, je připojen konektor DE-9 M, kde nás zajímají pouze piny 2, 3 a 5 které představují receive (RxD) data, transmit data (TxD) a system ground (GND).

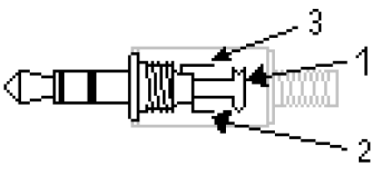

*Obr. 6.3 Stereo jack a jeho připojení*

 Jack zapojíme podle Obr. 6.3, kde na pin 1 připojíme zem (GND), na pin 2 receive data (RxD) a na pin 3 transmit data (TxD).

#### **6.2 Specifikace protokolu**

 Sériová komunikace u měřicího přístroje GMH3330 a GMH3156 se shoduje, a proto dále nebudeme hovořit o jednotlivých zařízeních, nýbrž o řadě zařízení GMH 3xxx.

 Aby mohla probíhat sériová komunikace, tak musí být stanovena její pravidla. Nejprve počítač odešle žádost o zaslání naměřených dat. Tato žádost (request) je 3 bajty dlouhá a v jednotlivých bajtech mají být zasílána čísla závisející na zvolené adrese. Jejich hodnoty můžeme vidět v **Chyba! Nenalezen zdroj odkazů.**.

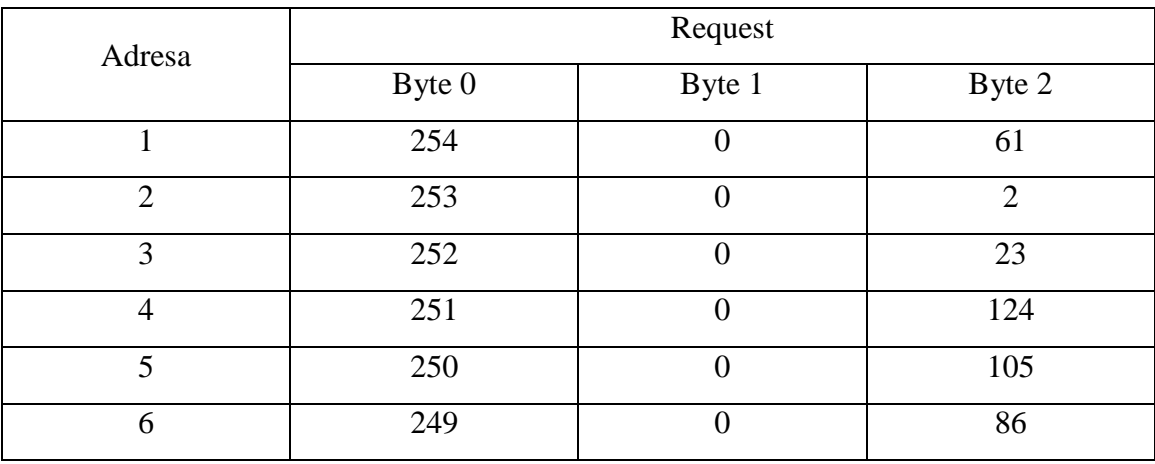

*Tab. 6.1 Request* 

 Odpověď měřicího přístroje má být 6 bajtů dlouhá. První 3 bajty se mají vrátit stejné, jako byl request. Čtvrtý a pátý bajt nese informaci o naměřené hodnotě a její desetinné části. Poslední bajt je kontrolní.

Z této odpovědi se pak naměřená hodnota spočte podle vztahu (6.*1*).

$$
hod.=16383AND\{[256(255-byte3)] + byte4\} - 2048 \qquad \quad (6.1)
$$

Umístění desetinné čárky zjistíme pomocí vzorce (6.*2*).

$$
information\ o\ desetinn\'{e} \ \check{c} \acute{a}rce = 49152AND[256(255 - byte3)] \qquad (6.2)
$$

 Informace o desetinné čárce může nabývat čtyř hodnot. Podle toho jaká hodnota vyšla, dělíme hodnotu vypočtenou podle (6.*1*) tisícem, stem, deseti nebo jí nedělíme. Výsledek nám udává reálně naměřený tlak, nebo průtok tekutiny. Je-li hodnota hod ze vztahu (6.*1*) větší než 16 352, pak je to druh chybové hlášky.

 Dalším aspektem pro správnou komunikaci mezi zařízeními je správné nastavení baudrate, parity, databits, stopbits a handshake. Hodnoty těchto parametrů najdeme v **Chyba! Nenalezen zdroj odkazů.**.

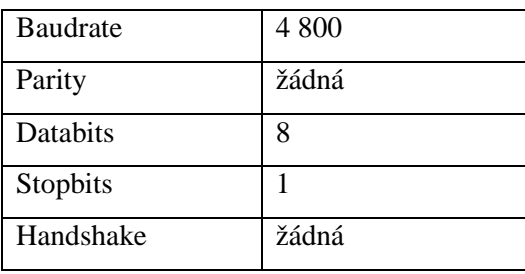

*Tab. 6.2 Specifikace protokolu* 

 I přes to, že jsme měli všechny potřebné parametry sériové komunikace nastaveny tak, jak bylo uvedeno v manuálu, nám měřicí přístroje neposílaly odpověď (response) 6 bajtů. V některých případech jich bylo osm, v jiných devět, někdy i třináct. Proto jsme si zkusili tuto odpověď zobrazit na osciloskopu. Zde bylo zjištěno, že přijímaná data jsou správná.

 Z těchto důvodů byl opatřen jiný, již odzkoušený kabel převádějící úrovně RS232 na RS232-TTL a zpět. Bohužel ani s touto obměnou nebylo dosaženo předpokládaných výsledků. Nyní nastala otázka, jestli je problém v request nebo v response.

 Zkusila jsem tedy posílat request jednak z prostředí LabView a jednak pomocí programu Docklight. Vrácená data se shodovala, a proto jsem usoudila, že problém v odesílání request nemůže být. Tomu nasvědčoval také fakt, že měřicí přístroje odpovídaly. Pokud by request nebyl odesílán správně, tak by tato data měřicí přístroje ignorovaly a nedostávalo by se nám žádné odpovědi.

 Nyní nastala otázka, zda by dané problémy vyřešily originální komponenty od výrobce. Proto byly objednány originální knihovny pro práci s přístroji GMH 3330 a GMH 3156 a originální kabely (GRS 3100) pro propojení měřicích přístrojů s počítačem.

 Po sérii potíží s komunikací mezi měřicími přístroji a počítačem byl problém vyřešen použitím originálního kabelu. Bylo vyzkoušeno, že pomocí tohoto kabelu komunikace bezproblémově funguje. Bohužel však nebyl odhalen důvod nefunkčnosti vyráběných kabelů. Domnívám se, že v originálních kabelech je přidán nějaký obvod, který upravuje odesílané signály.

#### **6.3 Program pro komunikaci**

 LabView, z anglického Laboratory Virtual Instruments Engineering Workbench (v překladu Laboratorní pracoviště virtuálních přístrojů), je grafické vývojové prostředí od firmy National Instruments. Toto prostředí je vhodné k programování systémů pro měření a analýzu signálů a proto bylo vybráno i pro tuto práci.

 LabView, jak již bylo zmíněno, je grafické prostředí skládající se ze dvou sdružených oken a to z čelního panelu (front panel) a z blokového diagramu (block diagram) [6]. Čelní panel je určen pro uživatele. Tento panel určuje vzhled a chování dané aplikace. Mohou se zde objevovat různé zobrazovací a nastavovací prvky v podobě tlačítek, přepínačů, grafů atd.

 Druhým sdruženým oknem je blokový diagram, který představuje vlastní algoritmus. Je propojen s prvky z čelního panelu, kterým přiřazujeme jejich parametry a který zároveň poskytuje pokyny k činnosti programu.

Nejdůležitějším článkem pro komunikaci byly knihovny VISA.

#### **6.3.1 Sériová komunikace**

 Na Obr. 6.4 vidíme block diagram pro sériovou komunikaci měřících přístrojů s počítačem. Samotnou komunikaci obstarávají knihovny VISA, které stačí správně propojit mezi sebou a posílat do nich potřebná data. Komunikace začíná inicializací pomocí bloku VISA Configure Serial Port VI. Do tohoto bloku vstupují informace o komunikaci jako baudrate, parity, data bits, stop bit, handshake, timeout a enable

termination char. Tyto parametry jsou nastaveny podle **Chyba! Nenalezen zdroj odkazů.**. Nejdůležitějším vstupem do tohoto bloku však je samotný blok VISA, který nám určuje, se kterým sériovým portem bude komunikovat.

 Následujícím blokem propojeným s VISA Configure Serial Port VI je blok VISA Clear. Tento blok má za úkol vymazat všechny vstupní a výstupní vyrovnávací paměti před zahájením komunikace.

 Do bloku Request, který následuje, přivádíme mimo informace o zdroji a o chybách i adresu. Tato adresa může být číslo od jedné do šesti a je důležité, aby adresa zvolená v programu odpovídala adrese nastavené na měřicím přístroji. Adresa je u nás defaultně nastavená na hodnotu 1, ale v případě potřeby ji lze změnit. Podle zvolené adresy posíláme požadavek o data. Více o bloku Request bude popsáno níže.

 Před čtením výsledků je třeba čekat alespoň jednu vteřinu. V tomto čase se posílá požadavek o data měřicímu přístroji a následně se data přijímají. Dalším blokem našeho programu je Property Node. Tento blok poskytuje informaci o počtu byte na portu a udává zdroj informací, toto předává bloku VISA Read, který data přečte. Nejdůležitějším výstupem tohoto bloku je read buffer, který nám poskytuje data z měřicího přístroje ve formátu string, která následně převádíme na pole byte kvůli snazšímu zpracovávání.

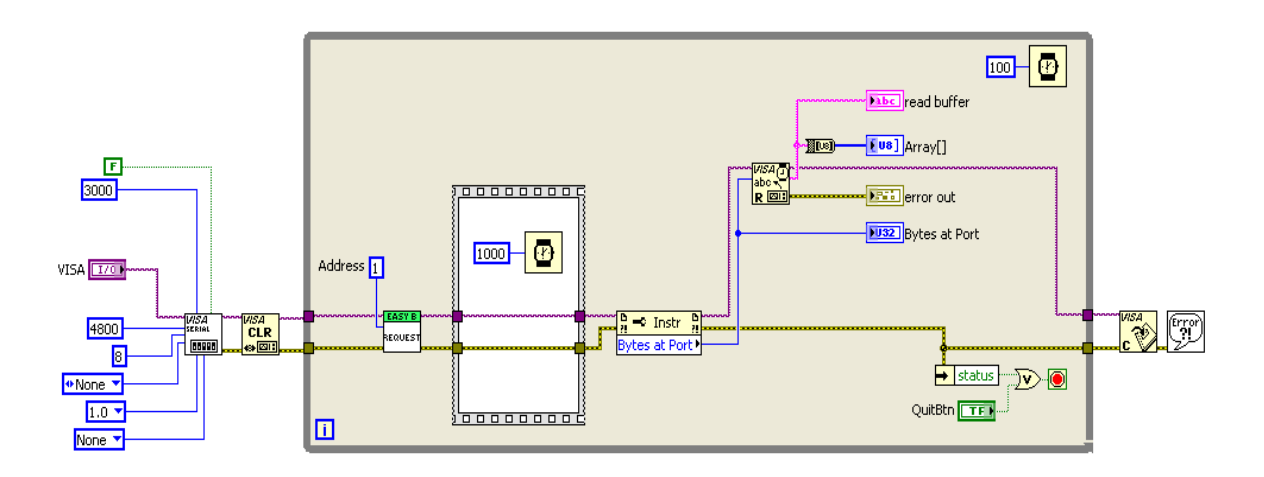

#### *Obr. 6.4 Block Diagram komunikace*

 Nyní už jen zbývá ukončit komunikaci pomocí bloku VISA Close [8]. A přečíst chybová hlášení pomocí bloku Simple Error Handler VI. Tento blok v případě chyby otevře nové okno s popisem chyby, ke které došlo.

 Ke každému block diagramu popisovanému výše patří front panel, na kterém jsou vyobrazeny prvky pro nastavení vstupujících dat a zobrazení výstupních dat. Každá komponenta na front panelu má příslušný blok v block diagramu. Front panel pro sériovou komunikaci můžeme vidět na Obr. 6.5.

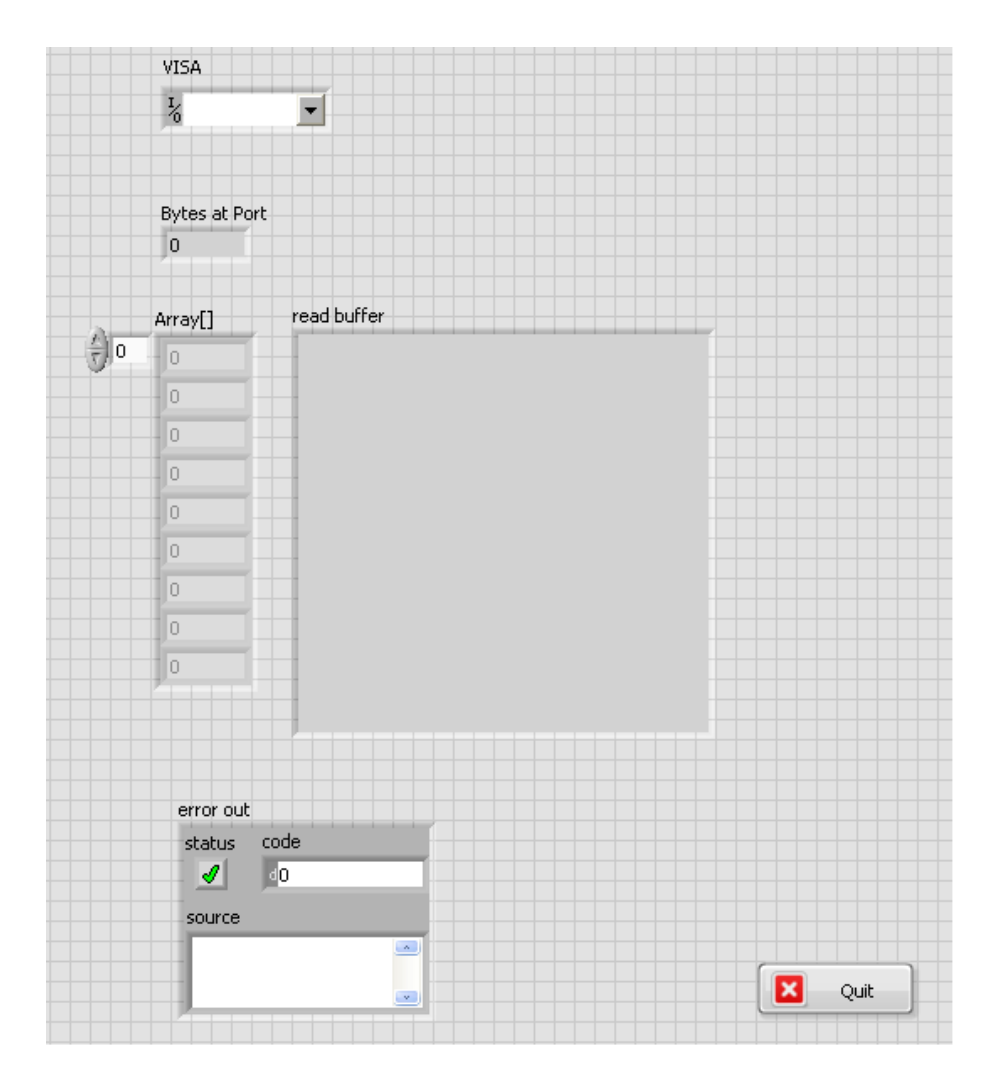

*Obr. 6.5 Front Panel komunikace* 

 Jediným nastavitelným prvkem v tomto front panelu je komponenta VISA. Zde nastavujeme COM port sériové komunikace. Dále zde můžeme vidět komponentu Bytes at port která nám říká, kolik bytů bylo odesláno měřícím přístrojem jako response. Tyto byty si můžeme přečíst buď v komponentě read buffer, kde jsou přijatá data vypsána v šestnáctkové soustavě, nebo v komponentě Array kde jsou vypsány jednotlivé byty v desítkové soustavě jako hodnoty od 0 do 255.

 Další komponentou je error out, která se skádá ze tří částí a to z části status, code a source. Status nám říká, jestli vše probíhá v pořádku či nikoli. Do kolonky code je vypisován kód chyby, která nastala a v kolonce source program vypíše zdroj chybyke které došlo. Například když nevybereme COM port pro komunikaci, vypíše se v kolonce source hlášení VISA Read in, TestCable.vi. Poslední komponentou je tlačítko quit, které po stisknutí ukončí aplikaci.

#### **6.3.2 Request**

 Nyní přistoupíme k výše zmiňovanému bloku request. Tento blok odesílá žádost o data měřicímu přístroji. Tato žádost je tři byty dlouhá a její struktura závisí na zvolené adrese, jak je uvedeno v **Chyba! Nenalezen zdroj odkazů.**.

 Požadavek pro měřicí přístroj musí být odeslán v následujícím pořadí byte 0, byte 1 a byte 2. Řešení odesílání požadavku je na Obr. 6.6.

 Můžeme si všimnout, že byte 0 je závislý na čísle adresy. Můžeme jej vyjádřit pomocí vzorce  $Byte 0 = 255 - adresa$ . Obdobně výpočet provedeme i v programu, kde číslo 255 pro nás bude představovat blok konstant. Byte 1 je vždy nulový a byte 2 bude vypočítán v dalším samostatném bloku, do něhož bude vstupovat byte 0 a byte 1 a na jehož výstupu bude požadovaná číselná hodnota.

 Tyto tři byty je nutné poslat jako celek, a proto z nich vytvoříme pole osmibitových pomocí bloku Build Array. Na výstupu tohoto pole nemáme datový typ string, který je nutný pro vstup do bloku VISA Write. Proto je nutné provést konverzi datových typů pomocí bloku Byte Array To String.

 Nyní jsme u bloku VISA Write, která zapíše data z vyrovnávací paměti do měřicího přístroje určeného COM portem. Informace o tomto portu přivedeme na vstup VISA Resource name. Dalším signálem, který vstupuje i vystupuje z tohoto bloku je error. Ten poskytuje informace od předešlých VISA bloků o nastalých chybách.

#### Technická univerzita v Liberci

#### Fakulta mechatroniky, informatiky a mezioborových studií

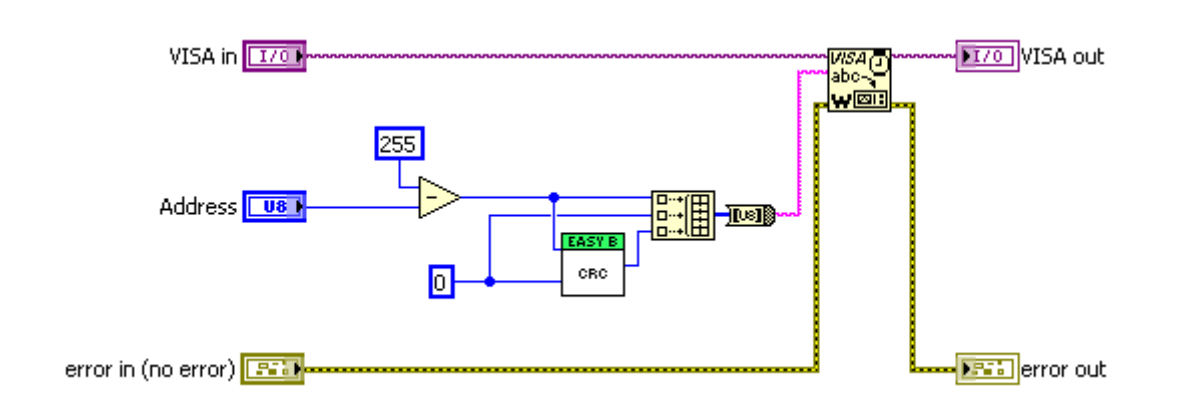

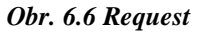

#### **6.3.3 CRC**

 Podprogram CRC zajišťuje výpočet hodnoty 3. byte request. Vstupují do něj byte 0 a byte 1 z této zprávy. Tyto dva byte se sloučí pomocí bloku Join Numbers. Byte 0 je horní a byte 1 spodní částí. Toto číslo pak vstupuje do cyklu For Loop, kde se o jednu ororuje. Do smyčky také vstupuje číslo 8000 zadané hexadecimálně, jak je naznačeno na Obr. 6.7. Nyní se provede logický součin mezi hodnotami vstupujícími do smyčky. Jestliže je výsledné číslo různé od nuly, tak se provede funkce Exclusive Or orotovaného čísla s číslem 700 zadaném hexadecimálně. Je-li výsledkem funkce and číslo nula, orotované číslo projde bez změny strukturou case.

 Protože je cyklus for opatřen shift registrem, tak se v každé další smyčce provádí logický součin s hodnotou výsledku a hodnotou 8000. V posledním cyklu výsledek projde do bloku Split Number [7], který nám číslo o šestnácti bitech rozdělí do horního a spodního byte. Po negaci horního byte získáváme hodnotu byte 2 pro request.

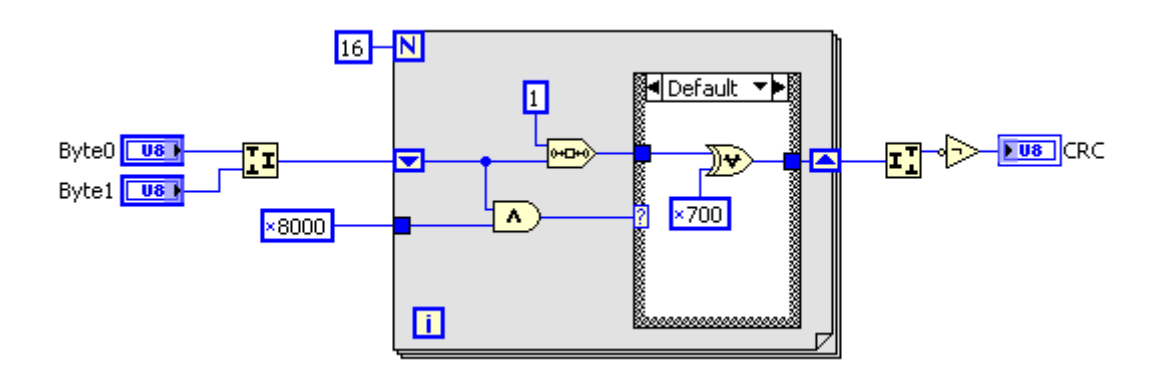

*Obr. 6.7 CRC* 

### **6.4 Vyčítání hodnoty z měřicího přístroje**

 Podprogram vyčítání dat má jako vstupní hodnotu zprávu od měřicího přístroje (response) ve formátu string o délce 6 byte. Z toho nás pro výslednou hodnotu zajímají pouze byte 3 a byte 4. Ostatní byte jsou kontrolní.

V prvním kroku je potřeba převést zprávu z formátu string do formátu byte array. Pomocí bloku Index Array získáme byte 3, potřebný pro zjištění informace o desetinné části. Dále provedeme rozdíl čísla 255 a byte 3. Výsledek vynásobíme 256 a provedeme logický součin s číslem 49 152, čímž získáme hodnotu vyjadřující informaci o desetinné části. Ta může nabývat pouze 4 hodnot, protože číslo 49 152 v desítkové soustavě je po převedení do dvojkové soustavy 11000000 00000000. Když provedeme logický součin s takovým číslem, tak se nám mohou měnit pouze první dvě pozice, zbylé pozice budou vždy nulové. Tab. 5.1 vyjadřuje závislost čísla vyjadřujícího desetinnou část a exponentem samotným.

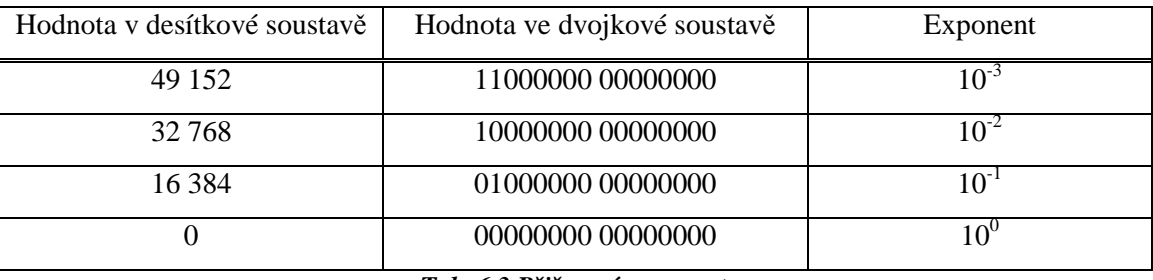

#### *Tab. 6.3 Přiřazení exponentu*

 Hodnotu čísla bez desetinné čárky získáme výpočtem z byte 3 a 4 s tím, že použijeme předchozí výpočet pro desetinnou část. Sečteme tedy byte 4 s hodnotou v (1). Nyní budeme používat spodních 14 bitů a tak provedeme logický součin s číslem 16 383, které ve dvojkové soustavě reprezentuje 14 jedniček. Nyní odečteme hodnotu 2 048, přičemž jsme dostali hodnotu čísla bez exponentu.

 Dále bylo nutné vynásobit hodnotu z měřicího přístroje exponentem. Každá hodnota čísla vyjadřující informaci o desetinné čárce byla porovnána s předpokládanou hodnotou pomocí bloku Equal. Výstupní hodnotou tohoto bloku je true v případě, že se čísla shodují, nebo false pro případ neshody. Toto pak vyhodnocuje case struktura, do které vstupuje i číslo bez informace o desetinné čárce.

#### Technická univerzita v Liberci

#### Fakulta mechatroniky, informatiky a mezioborových studií

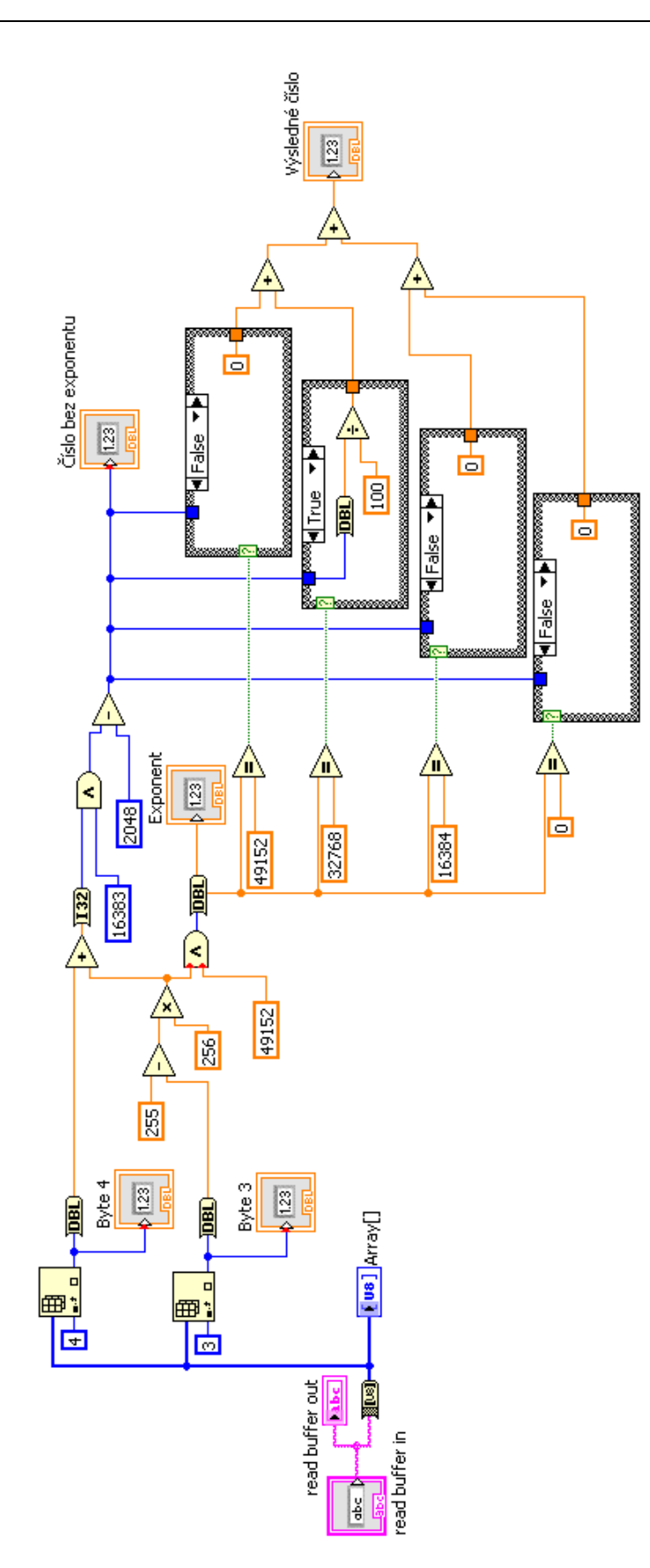

*Obr. 6.8 Vyčítání hodnot z měřicích přístrojů*

 Vždy může být jen jedna case struktura na hodnotě true, v tom případě se hodnota bez desetinné části vstupující do case struktury s hodnotou true vynásobí příslušným exponentem a tuto hodnotu pošle na výstup. Ve zbývajících třech případech, jak je vidět na Obr. 6.8, vstupuje do case struktury hodnota false a na výstup je poslána hodnota nula. Výstupní hodnoty z case struktur sečteme přičemž výsledkem je hodnota průtoku nebo tlaku.

#### **6.4.1 Vyčítání dat**

 Až do této chvíle jsme se bavili o jednom měřicím přístroji. Nyní bylo provedeno rozšíření stávajících podprogramů pro oba měřicí přístroje, tedy pro průtokoměr i tlakoměr. Jak je vidět na Obr. 6.9, byl použit dvakrát podprogram pro komunikaci, ke kterému byl připojen podprogram pro vyčítání hodnot z měřicích přístrojů. Výstupem tohoto podprogramu jsou hodnoty průtoku a tlaku

 Na žádost zadavatele zde byla poskytnuta možnost regulovat frekvenci odebírání hodnot z měřicích přístrojů. To proto, že byl použit vrtulkový průtokoměr, kterému při větší změně průtoku trvá několik sekund, než se ustálí. Toto bylo zajištěno pomocí bloku Wait, který je nastavován blokem Čas. Wait pracuje v milisekundách. Pro pohodlnost obsluhy, aby mohla čas nastavovat v sekundách, je hodnota času násobená 1000.

 Na Obr. 6.9 si můžeme všimnout ještě jednoho bloku Wait, který slouží pro snížení zátěže procesoru. Celý tento podprogram je uzavřen ve smyčce While Loop, která by se prováděla dokola s maximální frekvencí, což není potřeba vzhledem k maximální možné rychlosti komunikace.

#### Technická univerzita v Liberci

#### Fakulta mechatroniky, informatiky a mezioborových studií

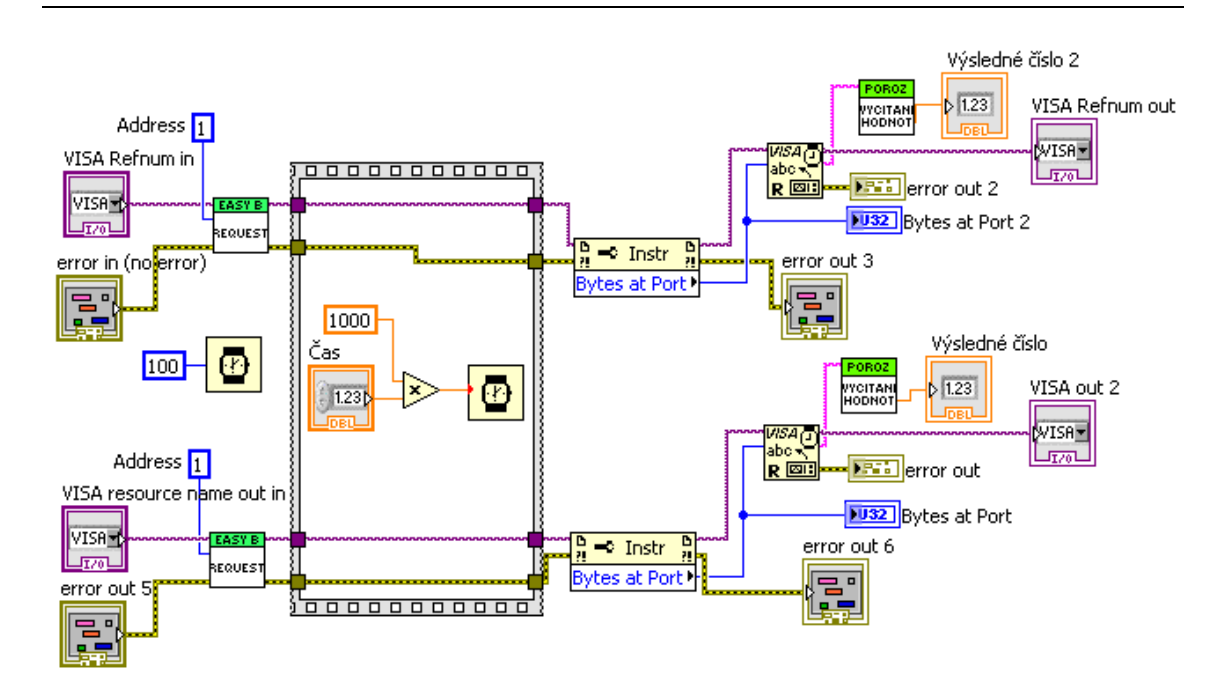

*Obr. 6.9 Komunikace a vyčítání dat obou přístrojů*

### **7 Uživatelské prostředí**

 Uživatelské prostředí porozimetru MACROPULOS 55 má za úkol usnadnit práci pro vyhodnocení výsledků porozity textilních materiálů. Do současné doby si musela obsluha porozimetru naměřené hodnoty zapisovat, zapsané hodnoty přepsat do tabulkového editoru, vytvořit grafy a provést výpočet průměrného póru textilie.

 Každá textilie se musí měřit na jiném rozsahu průtoku a tlaku. Tento tlak nesmí být příliš vysoký, aby nedošlo k poškození textilie. Toto byl důvod k tomu, že se povedlo naměřit použitelné hodnoty pro výpočet průměrného póru textilie až na několikátý pokus. Přičemž se vždy mezi jednotlivými měřeními musela soustava v okolí upínacích čelistí vyčistit od přebytečného oleje. Díky tomu byl čas na změření jedné textilie velice dlouhý. Toto byl důvod k přemýšlení, jak tuto práci usnadnit.

 Uživatelské prostředí by tedy mělo mít možnost zobrazování grafických závislostí průtoku na tlaku. Dalším požadavkem byla možnost ukládání naměřených dat do souboru. A posledním požadavkem byla možnost měnit periodu snímání dat z měřicích přístrojů kvůli pomalému ustalovaní vrtulkového průtokoměru.

### **7.1 Program**

 Program pro uživatelské prostředí byl tvořen tak, aby byl pro obsluhu intuitivní a aby co nejvíce usnadnil práci pro měření průměrného póru textilie. Podrobný popis programové a uživatelské části bude uveden níže.

#### **7.1.1 Block Diagram**

 Na Obr. 7.1 můžeme vidět block diagram kompletního programu pro měření průměrného póru textilie. Tento program je rozdělen na tři části a to na komunikaci, výpočet průměrného póru a na ukládání a zobrazování dat. Všechny tyto části jsou uzavřeny v cyklu While Loop, která zajišťuje opakované vykonávání programu. Část komunikace je popsána výše a tak ji zde vynecháme.

 Další částí je výpočet velikosti průměrného póru textilie, tento výpočet provádíme pomocí vzorce (2.2), který říká, že velikost průměrného póru je roven povrchovému napětí vynásobenému čtyřmi a to celé vydělíme tlakem, který je určen z grafických závislostí. Při měření se na pracovišti používá minerální olej s povrchovým napětím 49 mN/m.

 Poslední částí je ukládání a zobrazování měřených dat. Zde můžeme najít čtyři shift registry, které slouží k ukládání dat průtoku a tlaku. První dvojice je určená pro měření za sucha a druhá pro měření s olejem. Zda-li se mají hodnoty ukládat do registrů pro měření za sucha, nebo s olejem řeší case struktura ovládaná přepínačem s názvem měření.

 V case struktuře jsou umístěny bloky Insert To Array, které při každém cyklu rozšíří pole o jednu položku, kde bude uložena nová hodnota průtoku či tlaku. U měření za sucha, tedy při hodnotě false vstupující do case struktury, je hodnota tlaku ještě vydělena dvěma. Toto ukládá norma.

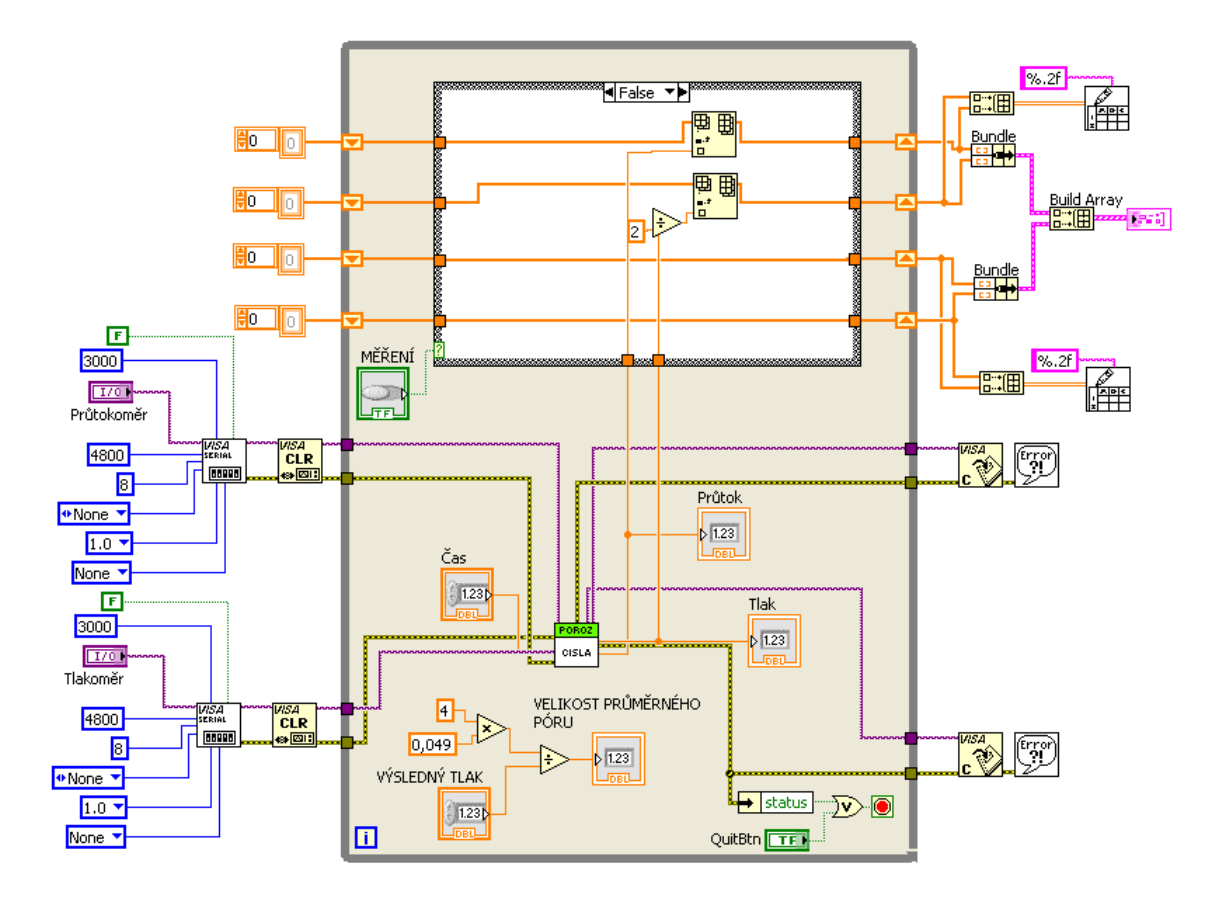

*Obr. 7.1 Block Diagram porozimetru* 

 Na výstupu z While Loop jsou získaná data ve formátu 1D array. Tyto pole máme na výstupu 4. Jsou dva a dva pro hodnoty průtoku a tlaku při měření za sucha a s olejem. Nejvhodnějším způsobem pro ukládání dat je podle mě ukládat zvlášť měření za sucha a zvlášť měření s olejem. Jednak je tento způsob přehledný a jednak snadno realizovatelný.

 Z průtoku a tlaku si tedy vytvoříme 2D pole pomocí bloku Build Array. Protože se počet hodnot průtoku a tlaku shodují, můžeme toto pole propojit přímo s blokem Write To Spreadsheet File VI. Do tohoto bloku vstupuje ještě konstanta, která určuje, jak se mají data do souboru zapisovat. Byl zvolen formát %.2f. Tudíž budou data uložena na dvě desetinná místa. Více není potřeba, protože samotné měřicí přístoje přesnější hodnotu neposkytují. Tento postup byl použit pro oba druhy měření.

 Dalším problémem byl zapsat grafickou závislost měření za sucha a s olejem do jednoho grafu. Bylo potřeba získat ze čtyř 1D polí opět 1D pole, ale složené z clusterů. Toho bylo dosaženo pomocí dvou bloků Bundle a bloku Build Array. Do jednoho bloku Bundle byly přivedeny hodnoty průtoku a tlaku za sucha, do druhého hodnoty z měření s olejem. Výstupem těchto bloků jsou clustery o dvou elementech, které přivedeme do Build Array propojeného s blokem XY Graphs.

 Tímto krokem bylo docíleno zapisování hodnot z obou měření do jednoho grafu a tedy i možnosti získat představu o tom, je-li měření úspěšné či nikoliv, a jestli z naměřených hodnot bude možné vypočíst velikost průměrného póru textilie.

#### **7.1.2 Front Panel**

 Front Panel je určen pro obsluhu uživatele. Je tvořen z nastavovacích a zobrazovacích prvků, které si můžeme prohlédnout na Obr. 7.2. V našem případě zde obsluha může nastavit, jak často se mají číst hodnoty z měřicího přístroje, nebo zda-li se bude provádět měření za sucha či s olejem. Mezi nastavovací prvky zde také patří scroll bary, které přiřazují COM port měřicímu přístroji. Posledním nastavovacím prvkem je pole pro zapisování výsledné hodnoty tlaku. Z této hodnoty se posléze vypočte hodnota průměrného póru textilie.

 Zobrazovací prvky zde představují políčka pro zobrazení aktuální hodnoty tlaku (kPa) a průtoku (m/s). Dále je tu umístěno políčko, které zobrazuje velikost průměrného póru textilie v metrech.

 Posledním zobrazovacím prvkem je zde graf, který zobrazuje závislost průtoku na tlaku. Do tohoto grafu jsou zakreslována jak měření za sucha tak s olejem. Pro rozlišení jednotlivých měření je měření za sucha vykreslováno bíle a měření s olejem červeně. Maximální hodnoty na jednotlivých osách jsou nastavovány automaticky podle velikosti měření jednotlivých veličin.

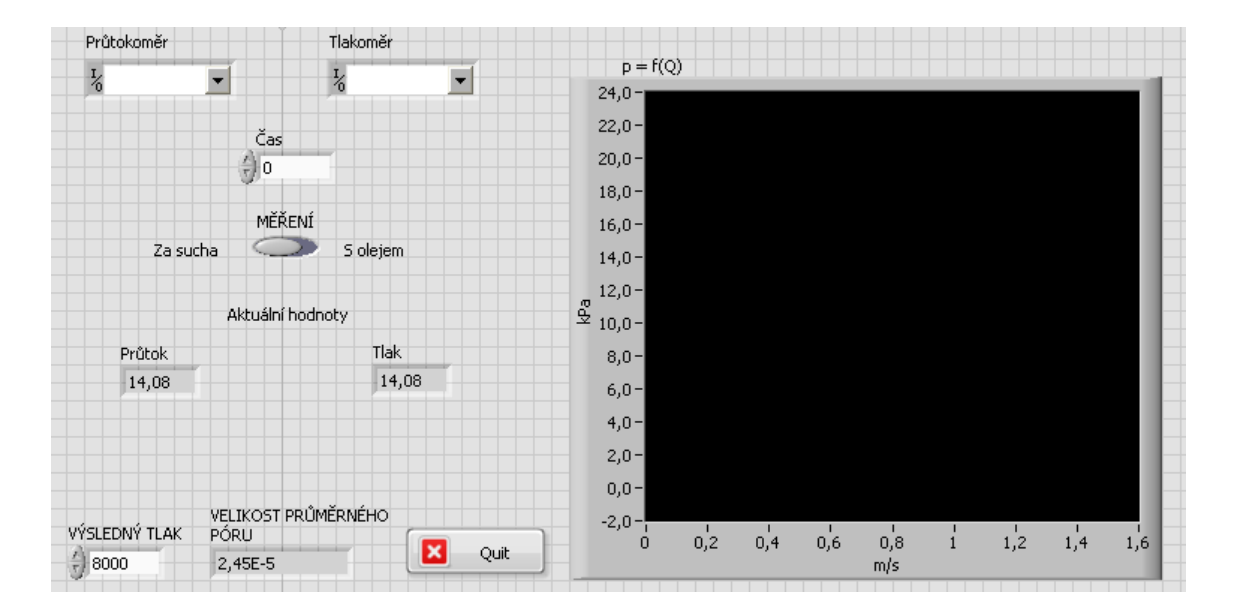

*Obr. 7.2 Front Panel porozimetru* 

#### **7.2 Kontrolní měření**

 Kvůli verifikaci funkce programu bylo provedeno kontrolní měření. Aby bylo zjištěno, jestli je program dostatečně intuitivní, nechala jsem měření provést osobu, která na tomto porozimetru běžně ručně měří.

 Vše probíhalo bez potíží jak při měření za sucha tak při měření s olejem. Obsluha ještě neměla k dispozici návod a tak vznesla několik dotazů týkajících se ovládání zařízení. Na Obr. 7.3 můžeme vidět výstup z měření, kde na vodorovné ose je rychlost proudění v m/s a na svislé ose tlak v kPa. (V době měření nebyly osy ještě popsány, a proto nejsou popisky ani na Obr. 7.3. Nyní už jsou popsány, jak můžeme vidět na Obr. 7.2) Bílá křivka znázorňuje měření za sucha a červená křivka měření s olejem. Na tomto grafu můžeme vidět, že rychloměr začíná dobře měřit až na hodnotě 0,5 m/s. Také zde můžeme pozorovat, že po proložení těchto závislostí pravděpodobně mocninnou křivkou, získáme průsečík hodnot přibližně na 1 kPa. Už zde je vidět, že tento program plní svůj účel, protože jsme si mohli vytvořit prvotní představu o tom, zda-li dostaneme použitelný výsledek. Po ukončení měření byla naměřená data uložena.

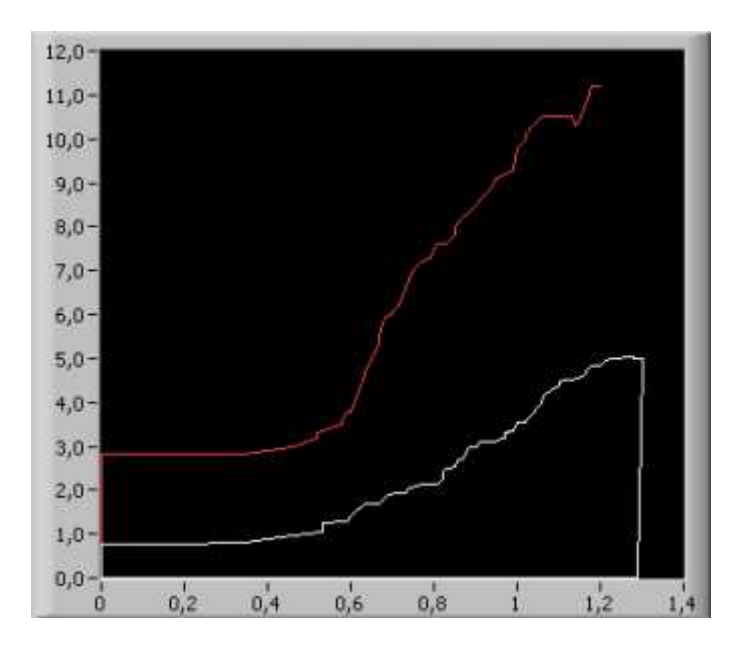

*Obr. 7.3 Graf z programu* 

 Při měření jsme nepřepočítávali rychlost proudění vzduchu na objemový průtok. To znamená, že nemáme veličiny v grafu tak, jak udává norma. Objemový průtok se dá přibližně určit ze vztahu (7.1)

$$
Q = Sv \tag{7.1}
$$

kde *v* je střední rychlost proudění a *S* je průřez v místě měření rychlosti, což je vlastně násobení rychlosti konstantou, protože průřez se nám v průběhu měření nemůže měnit. Vzhledem k tomu, že je potřeba pro výpočet průměrného póru textilie pouze hodnota tlaku v průsečíku naměřených závislostí, tak nezanášíme touto nepřesností do výpočtu žádnou chybu.

 Uložená data jsme mohli otevřít jednak v poznámkovém bloku a jednak v MS Excel. Pro zpracování byl použit MS Excel. V první řadě jsme museli odstranit vzorky, které mněli nižší hodnotu, než 0,55 m/s. Tyto hodnoty jsou zkreslené špatnou funkčností vrtulkového průtokoměru v takto nízkých hodnotách. Výrobce zaručuje správnost měření až od již zmíněné hodnoty.

 Nyní jsme mohli vytvořit graf, který můžeme vidět na Obr. 7.4. Křivka naměřená za sucha byla proložena mocninnou závislostí. Tato dosahovala spolehlivosti 0,985. Měření s olejem bylo proloženo polynomickou závislostí. Ta dosahovala spolehlivosti 0,991.

 Hodnota tlaku v místě průsečíku byla vyčtena z grafu jako 800 Pa. Tento tlak byl zapsán do programu do políčka výsledný tlak. Následně byla vypočtena velikost průměrného póru testované textilie. Průměr póru byl 0,245 mm. Program nám vrátí hodnotu póru v metrech.

 S ručním měřením se lišíme o dvě tisíciny milimetru. Tam byla velikost póru naměřena na 0,243 mm. Tato odchylka mohla vzniknout extrapolací dat, nedostatkem naměřených hodnot u ručního měření, nedostatečně ustálenými hodnotami průtoku a nebo tím, že ruční a automatizované měření bylo prováděno na jiném vzorku textilie (po každém měření je vzorek znehodnocen).

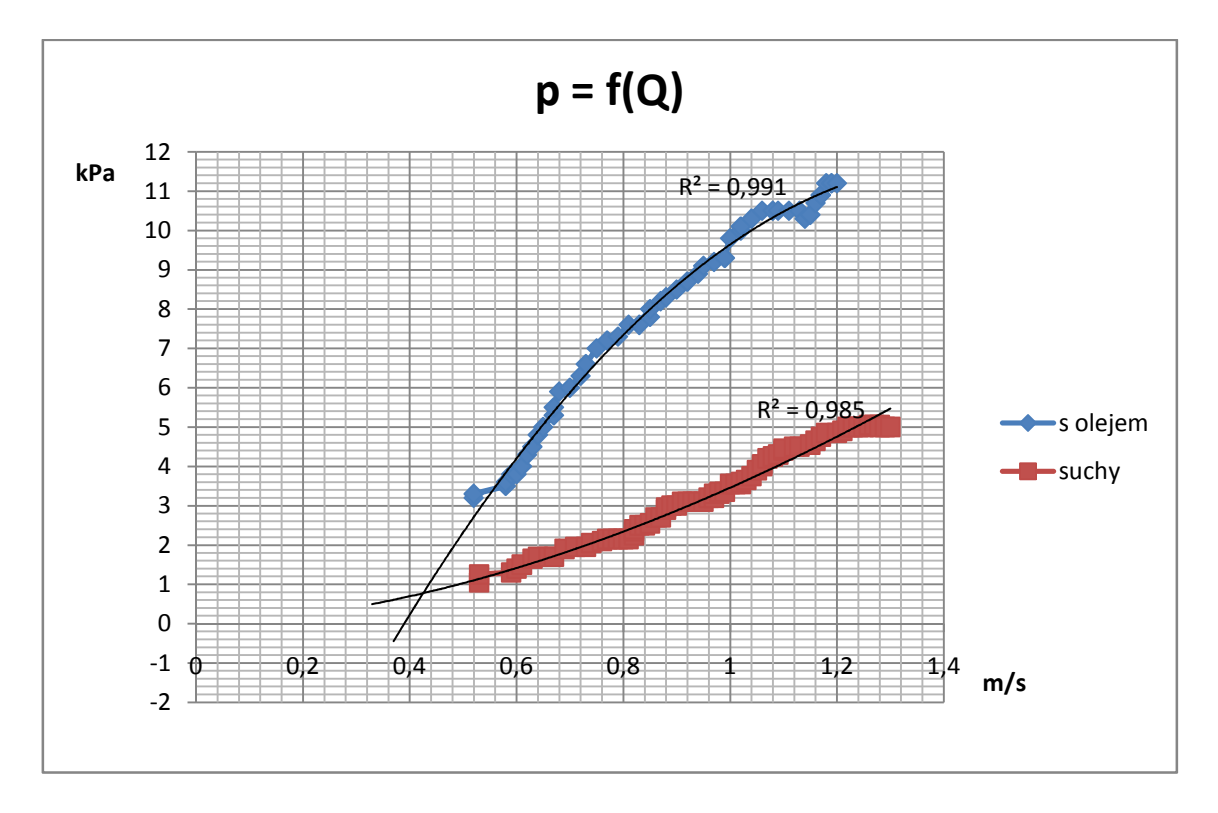

*Obr. 7.4 Graf z MS Excel* 

### **8 Závěr**

 Cílem této práce bylo seznámit se s bublinkovou metodou měření porozity textilních materiálů, vybrat vhodné měřicí přístroje pro měření průtoku a tlaku vzduchu, těmito přístroji osadit měřicí aparaturu. Dále vytvořit program v prostředí LabView pro komunikaci s přístroji a vyčítání dat. Nakonec provést kontrolní měření u textilního materiálu se známou velikostí průměrného póru.

 Pro měření průtoku bylo vybráno čidlo Greisinger STS 020, které vyhovuje nejen cenou, ale i většinou ostatních parametrů. Toto čidlo má i své dvě nevýhody. Jednou je, že začíná měřit rychlost proudění až na hodnotě 0.55 m/s, což znesnadňuje měření textilií s velmi malými póry. Druhou je její pomalé ustalování. Pro měření tlaku je zapojeno čidlo GMSD 2BR, se kterým nebyly žádné potíže.

 Program je rozdělen na tři části a to na část komunikace, vyčítání hodnot a uživatelské prostředí. Část komunikace je realizována pomocí knihoven VISA. Tyto knihovny zajišťují jak posílání požadavku o data, tak i čtení přijímaných dat. Výstupem komunikace je osmibytový řetězec znaků.

 Tento řetězec se zpracovává v části vyčítání hodnot. Pro zjištění hodnoty průtoku nebo tlaku musíme znát hodnoty byte 3 a byte 4. Po separaci těchto byte bylo možno provést výpočty hodnoty průtoku/tlaku a její desetinné části.

 Poslední částí je uživatelské prostředí. Tady má uživatel možnost nastavení časových intervalů snímání hodnot (kvůli ustalování), grafické znázornění jednotlivých měření, možnost ukládat data do textového souboru.

 Po vytvoření programu bylo provedeno kontrolní měření na textilii o známé velikosti průměrného póru. Bylo zjištěno, že data naměřená pomocí programu a data naměřená ručně dosahují téměř stejných výsledků. Je sporné, jestli jsou naměřené výsledky pomocí programu přesnější či nikoliv. Do ručního měření může být zanášena nepřesnost vlivem malého počtu naměřených hodnot. Do automatického měření může být zanesena chyba kvůli nedostatečně ustálené vrtulce průtokoměru. Tato odchylka mohla také nastat vlivem extrapolace dat nebo proto, že pro každé měření byl použit nový vzorek. Tato odchylka je v řádu tisícin milimetru. Proto se domnívám, že se automatizace měřicího pracoviště MACROPULOS 55 zdařila.

 Jako námět pro další práci bych navrhla automaticky odstraňovat data s průtokem nižším než 0,55 m/s. Umožňovat prokládání naměřených dat lineární, polynomickou a exponenciální závislostí a nakonec určovat průsečík naměřených závislostí, aby mohl program automaticky vyhodnocovat velikost průměrného póru textilie. Dále by mohla být nastavována hodnota průtoku přímo z počítače.

### **Použitá literatura:**

[1] VOPLAKALOVÁ, Alexandra. 2011. Hodnocení velikosti pór*ů* nanovlákenné vrstvy a možnosti jejího ovlivn*ě*ní. Liberec. Diplomová práce. Technická univerzita v Liberci. Vedoucí práce Jakub Hrůza.

[2] HRADIL, Jiří. 2011. M*ěř*ení pr*ů*toku kapalin. Brno. Diplomová práce. Vysoké učení tecnické v Brně. Vedoucí práce Petr Beneš.

[3] KADLEC, Karel. Automa 10/2006, str. 5-9 [cit.2013-05-03]. Dostupné z URL: http://www.odbornecasopisy.cz/index.php?id\_document=31399

 [4]MATUŠKA, Tomáš. *Experimentální metody v technice prostředí*. Vyd. 1. Praha: Česká technika - nakladatelství ČVUT, 2005, 200 s. ISBN 80-010-3291-4.

[5] ĎAĎO, Stanislav, Ludvík BEJČEK a Antonín PLATIL. *Měření průtoku a výšky hladiny*. 1. vyd. Praha: BEN - technická literatura, 2005, 447 s. ISBN 80-730-0156-X.

[6] VLACH, Jaroslav, Josef HAVLÍČEK a Martin VLACH. 2008. Za*č*ínáme s LabVIEW. 1. vyd. Praha: BEN - technická literatura. ISBN 978-80-7300-245-9.

[7] NATIONAL INSTRUMENTS. 2011. NI-LabView Help. VISA functions. USA. National lnstruments.

[8] VOTRUBEC, Radek. 2000. LabVIEW for Windows. Dostupné z URL: http://autnt.fme.vutbr.cz/lab/FAQ/labview/VotrubecTULib\_2000.pdf

[9] Datasheetcatalog. [online]. 2013 [cit. 2013-05-07]. Dostupné z: http://www.datasheetcatalog.com/datasheets\_pdf/M/A/X/2/MAX232.shtml

 [10] *Jspshop: anemometry* [online]. 2010 [cit. 2013-05-07]. Dostupné z: http://www.jspshop.cz/anemometry/

[11] *Jspshop: pro výměnné snímače tlaku* [online]. 2010 [cit. 2013-05-07]. Dostupné z: http://www.jspshop.cz/pro-vymenne-snimace-tlaku/

## Seznam obrázků

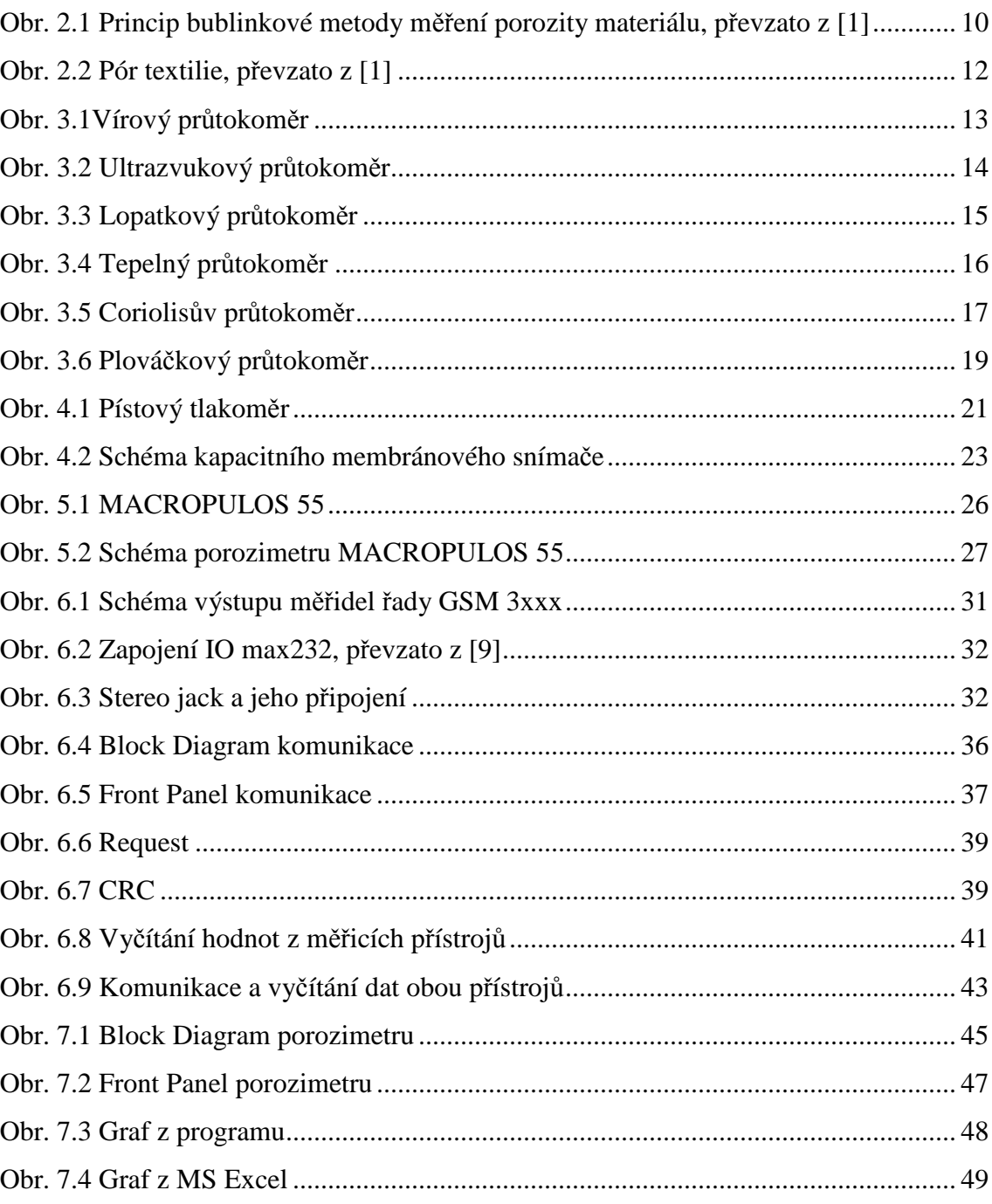

## **Seznam tabulek**

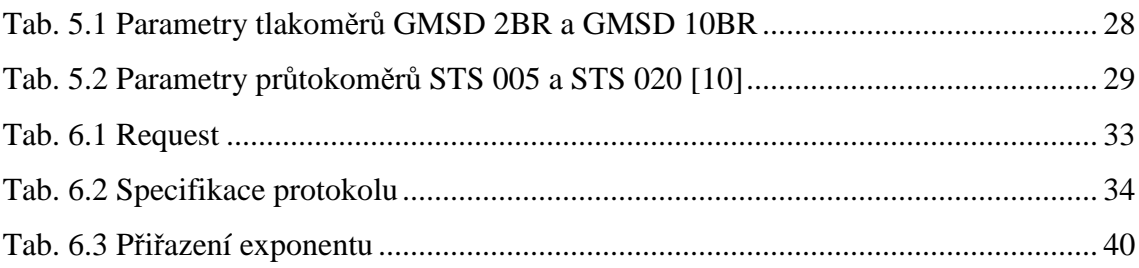

### **Příloha A – Návod k obsluze**

- 1. Připravit vzorek textilie do čelistí
- 2. Připojit propojovací kabely GRS 3100 na straně USB do počítače na straně jacku do měřicího přístroje
- 3. Zapnout program Porozimetr MACROPULOS 55
- 4. Zapnout měřicí přístroje
- 5. Nastavit v programu COM porty pro jednotlivé měřicí přístroje
- 6. Nastavit hodnotu periody ukládání vzorku (nesmí být menší než 1 s)
- 7. Nastavit přepínač do polohy měření za sucha
- 8. Naměřit vzorek za sucha
- 9. Přepnout přepínač do polohy měření s olejem a nanést na vzorek olej
- 10. Naměřit vzorek s olejem
- 11. Stisknout tlačítko Quit
- 12. Uložit data (první se ukládá soubor s naměřenými hodnotami s olejem, druhý za sucha)
- 13. Měření může být zopakováno